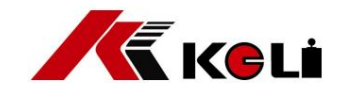

# Transductor de pesaje XK3101+

# Manual de usuario

versión de marzo de 2009

Fabricación eléctrica Keli (Ningbo) Co., Ltd.

Índice 1 ESTRUCTURA DEL PRODUCTO 4 INSTRUCCIONES 3  $\frac{1}{4}$  2 TECIAS  $\sim$  5  $5$ INSTAI ACIÓN Y DEPURACIÓN 5.3 PROCEDIMIENTO DE CALIBRACIÓN 0: CALIBRACIÓN DE PESO (O ALTERNATIVO) ........................... 12 5.4 PROCEDIMIENTO DE CALIBRACIÓN 1REEMPLAZAR PARÁMETRO CALIBRADO ................................... 14 8 | IMPIEZA Y MANTENIMIENTO DIARIO 

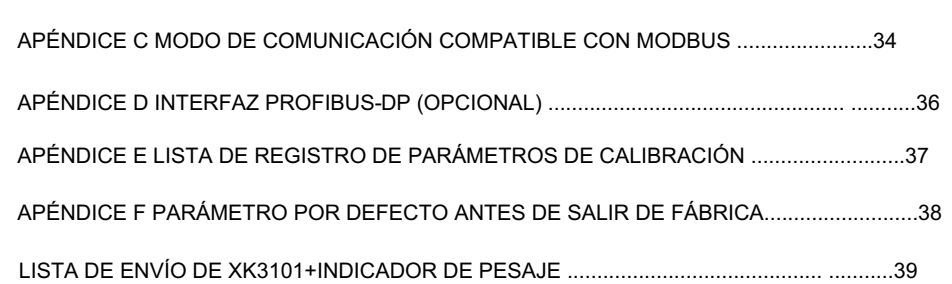

### 1 Estructura del producto

# 1.1 Descripción general

XK3101+ es un transductor de pesaje que se aplica a los campos de control industrial, que tiene varias interfaces de comunicación en serie como Modbus y Profibus, interfaces para entrada y salida de valor de conmutación y analógica extensible. La salida del valor de conmutación puede implementar cuatro métodos que se pueden usar en algunas aplicaciones, como procesamiento por lotes, alimentación de valor fijo, verificación de límites superior e inferior, etc. Esas interfaces de comunicación pueden conectarse directamente con DCS. La carcasa de aluminio se puede incrustar fácilmente en el gabinete de control.

1.2 Dimensiones e instalación

La dimensión es la siguiente:

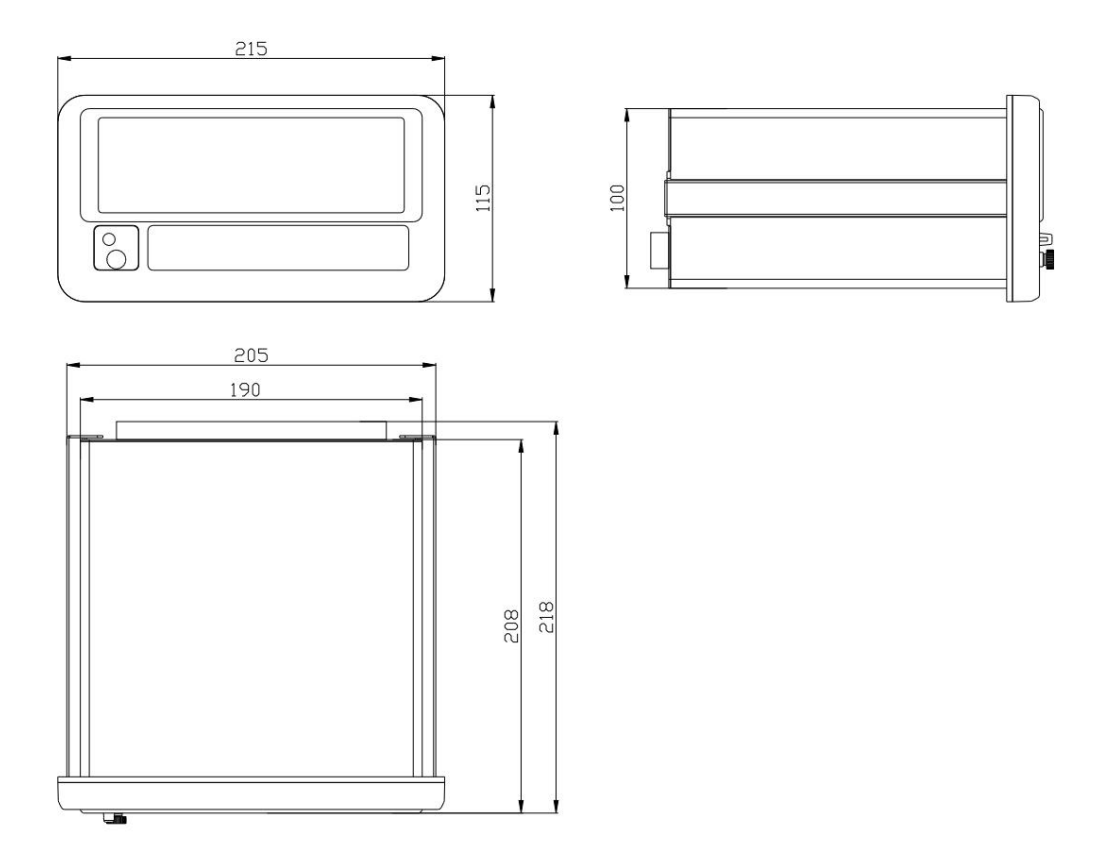

Requiere abrir orificios en el panel del gabinete al instalarlo, la dimensión es de 101 mm x 191 mm, la profundidad del gabinete de control no debe ser inferior a 250 mm.

2 especificación principal

Pantalla VFD de 7 bits

Aislamiento de interfaz de comunicación estándar RS232/RS485

Valor de conmutación estándar de 10 vías (aislamiento de acoplamiento óptico) (entrada de 4 vías 6 vías

salida OC)

Teclado de bloqueo

Interfaz Profibus extensible (opcional) Interfaz

extensible para salida analógica de 4-20 mA/0-10 V (opcional, precisión: 0,2 %) Salida de alimentación de 12 V CC/300 mA asistida incorporada (puede controlar la salida de relé) Valor de conmutación Configuración de salida: modo de procesamiento por lotes (materiales dobles de tasa dual o cuatro materiales de tasa única), modo de valor fijo y modo de límites superior e inferior

3 Especificaciones técnicas

3.1 Parte analógica

Excitación: 5V DC, ≥120mA (accione 8 celdas de carga con 350 ohmios cada una)

Velocidad de conversión ADC: 7,5/15/25/50 Hz

Rango de salida: 0±39mV Sensibilidad de entrada:

≥1,5 uV/e

Rango de división: (1,2,5)×10k k=(-3,-2,-1,0,1)

3.2 Entrada y salida exterior Entrada

aislada de 4 vías exterior para cero, tara, borrado (pesaje de tara y señal de alarma) y conducción o parada.

Salida exterior: salida OC de 6 vías, incluye salida de puntos preestablecidos de 4 vías, indicación de error, indicación de conducción o parada, etc.

Además, el indicador también ofrece un grupo de fuente de alimentación DC 12V/300mA independiente, que puede controlar el relé externo.

3.3 Interfaz de comunicación serie

Aislamiento de interfaz estándar RS232 y RS485, que puede admitir dos protocolos de comunicación:

modos de envío o pedido continuos.

El modo de pedido admite el protocolo MODBUS (modo RTU)

Puede establecer parámetros de comunicación como tasa de baudios, formato de cuadro, etc.

3.4 Interfaz PROFIBUS (opcional)

Admite el protocolo PROFIBUS-DP completo.

Velocidad máxima de transmisión del bus: 12 M bit/s, adaptación de velocidad en baudios. Admite sincronización y modos congelados.

3.5 Módulo de salida analógica (opcional)

El módulo de salida analógica incluye una salida de voltaje de 0-10 V y una salida de corriente de 4-20 mA, pero no se pueden usar al mismo tiempo. La salida de voltaje requiere una resistencia de carga de no menos de 100 kΩ, la salida de corriente requiere una resistencia de carga de no más de 500 Ω.

3.6 Condiciones ambientales

Fuente de alimentación: CA 220V + 405%, Frecuencia: 49~51Hz

Consumo de energía: ≤20W

Temperatura de trabajo:  $0 \sim 40$ , Humedad:  $10 \sim 90\%$  HR

Temperatura de almacenamiento: -10 ~ 60 , Humedad: 10 ~ 90% HR

El indicador requiere un buen cable a tierra y no puede usar la misma fuente de alimentación con

motor, contactor de CA, calentador y otras configuraciones que fácilmente causan ruido de energía.

4 Instrucción

4.1 Pantalla

Este indicador adapta una pantalla VFD de 7 bits, puede mostrar 7 dígitos con un símbolo de triángulo debajo de cada dígito, la función de cada indicador es la siguiente:

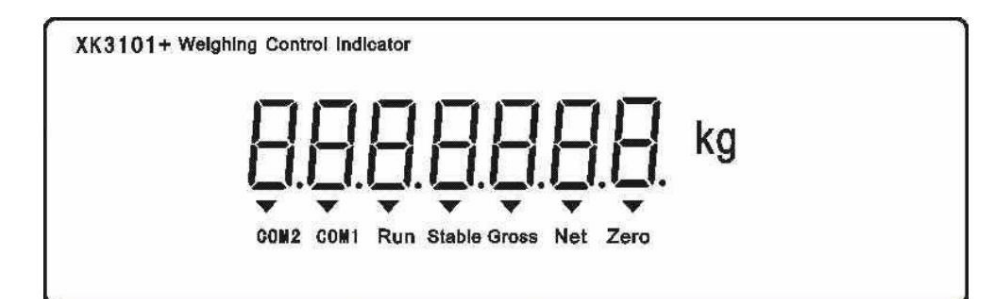

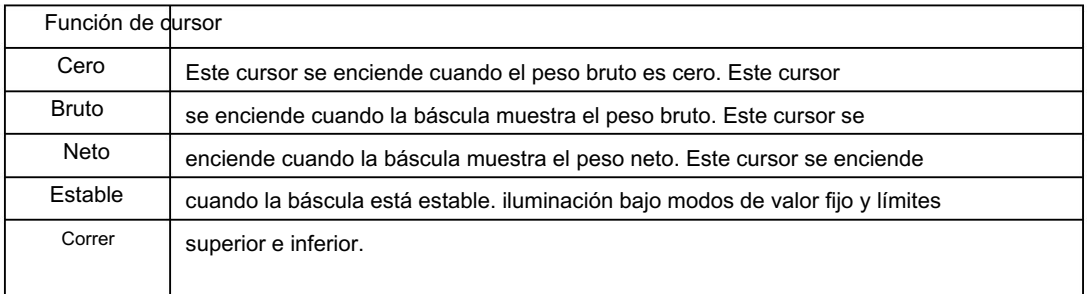

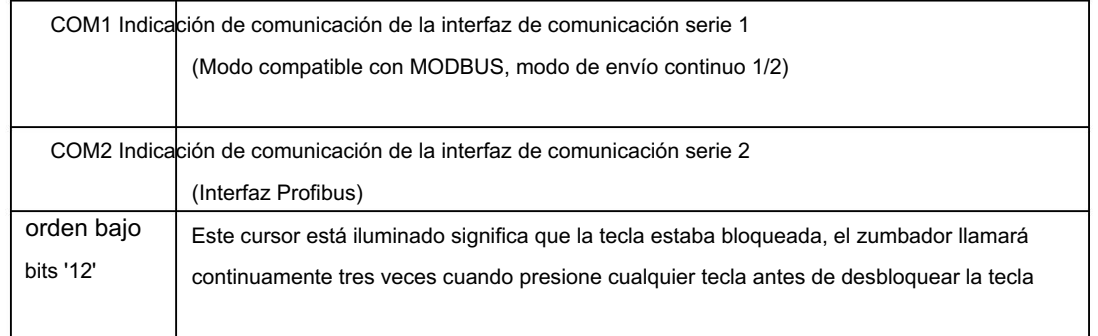

4.2 Teclas

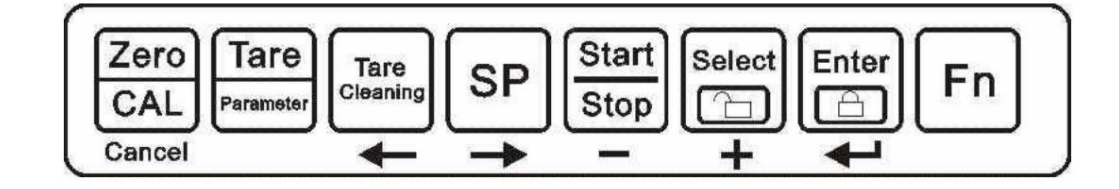

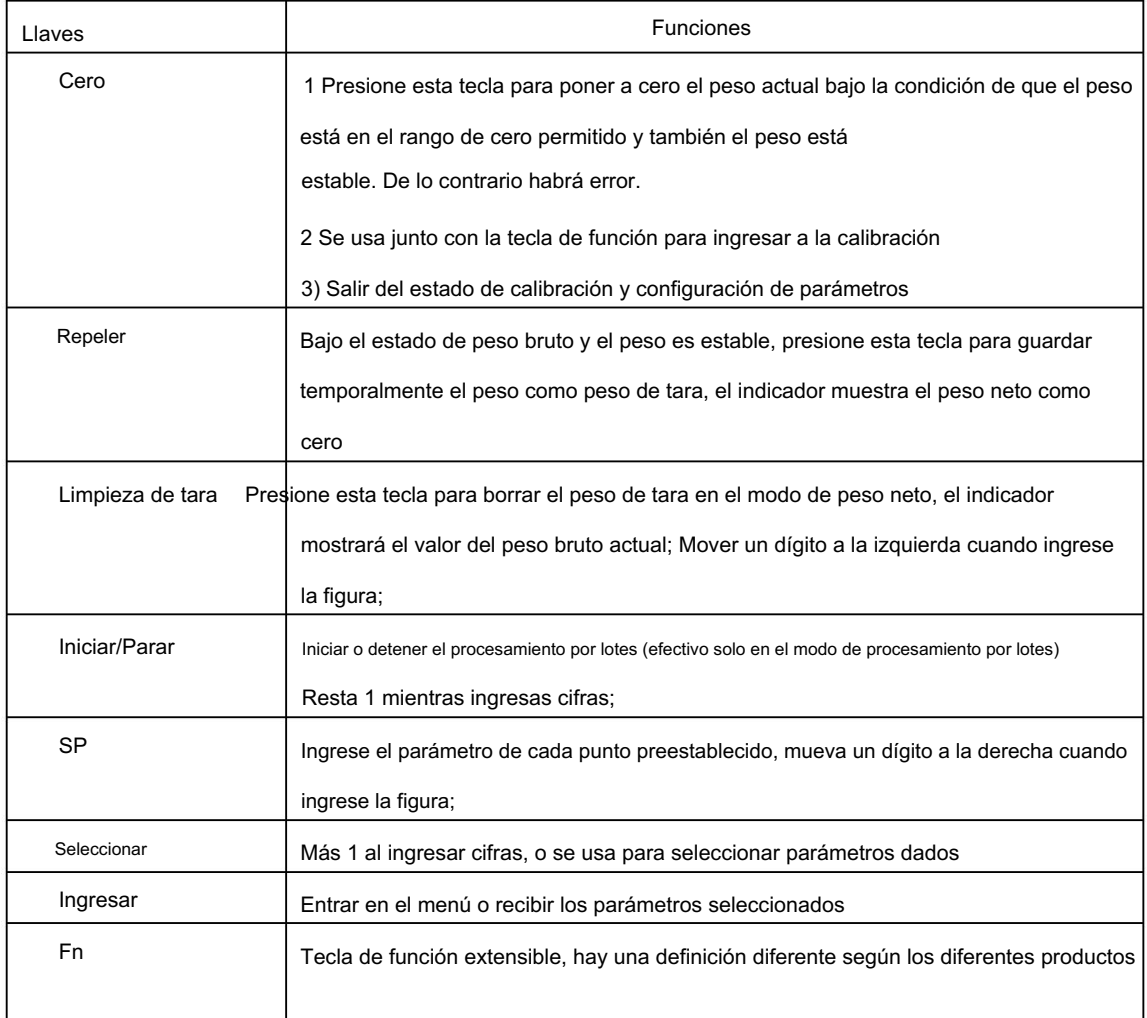

#### 4.3 Funcionamiento básico

#### 4.3.1 Encendido

El indicador realizará una serie de autocomprobaciones cuando esté encendido, si todo es normal, volverá al estado de visualización normal. Durante el proceso de autocomprobación, el indicador mostrará la velocidad de transmisión en baudios, el bus de comunicación, el tipo de salida analógica y otra información. Nota: seleccione Modbus, mostrará la tasa de baudios y el método para conectar el bus, vea el grupo de parámetros Group3.5; después de configurar la salida analógica, mostrará el tipo de salida analógica, consulte el grupo de parámetros Group5.1.

Si hay algún error durante la autocomprobación, consulte el capítulo 7.1 y resuélvalo según el signo de error.

#### 4.3.2 Puesta a cero Si la

balanza vacía no muestra el valor cero durante el pesaje, presione la tecla Cero. No puede finalizar el reinicio en las siguientes condiciones: Indicación sobre el rango de reinicio (el rango de reinicio se configura en el modo de configuración), el símbolo de error

es "\_no\_"

 La báscula está en estado dinámico, el símbolo de error es "E--2" Indicador configurado con peso de tara, el símbolo de error es "E--2"; En el estado de procesamiento por lotes, el símbolo de error es "E--2"

4.3.3 Juntos

Puede guardar el peso actual como peso de tara cuando el indicador muestra bruto

peso, el indicador muestra el peso neto al mismo tiempo. No puede terminar de tarar en las siguientes situaciones:

 La báscula está en estado dinámico, el símbolo de error es "E--2"; El indicador actualmente muestra el peso neto, el símbolo de error es "E--2"; Cuando el peso bruto es negativo, el símbolo de error es "E--2"; En el estado de procesamiento por lotes, el símbolo de error es "E--3"

#### 4.3.4 Borrar peso de tara Presione

la tecla 'Limpieza de tara' cuando el indicador muestre el peso neto, luego se mostrará peso bruto. No puede terminar de borrar en la siguiente situación: En el estado de procesamiento por lotes, el símbolo de error es "E--3"

4.3.5 Bloquear la tecla

estado de funcionamiento, los dígitos 1 y 2 aparecen en la primera cifra en el lado derecho del indicador, lo que significa que la llave está bloqueada. El indicador no tendrá acción cuando presione cualquier tecla antes de desbloquear la tecla; Y el zumbador llamará continuamente tres veces en estado de bloqueo. Presione la tecla 'Fn' y la tecla 'Enter' al mismo tiempo cuando el indicador está bajo normal

- 5 -

No puede bloquear la tecla mientras configura los parámetros o realiza el procesamiento por lotes.

4.3.6 Desbloquear la tecla

Presione la tecla 'Fn' y la tecla 'Select' al mismo tiempo, los dígitos 1 y 2 aparecen en el primero figura en el lado derecho del indicador, lo que significa que la llave está desbloqueada.

5 Instalación y depuración

- 5.1 Conexión eléctrica
- 5.1.1 Croquis para terminales en la parte trasera

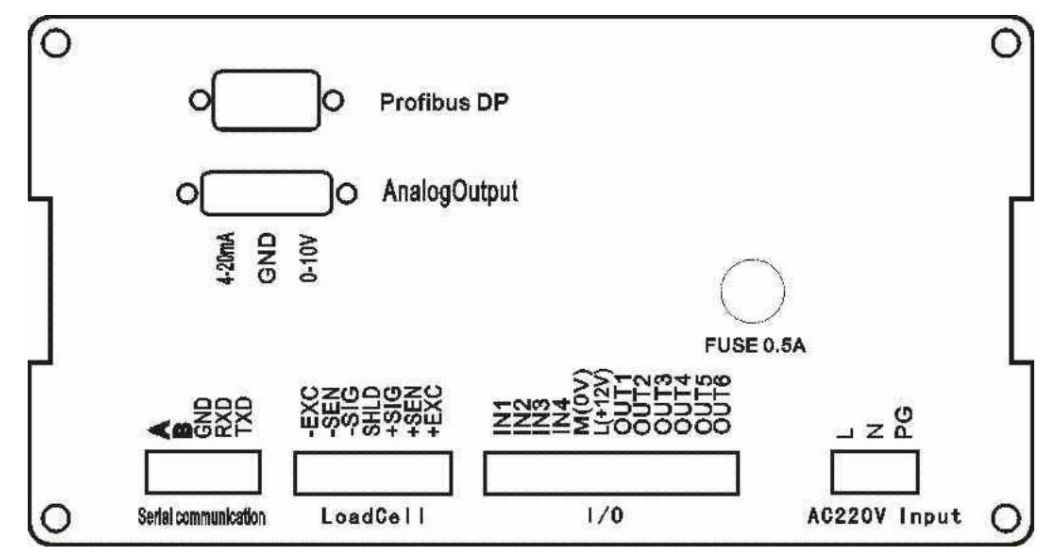

## 5.1.2 Conexión de células de carga analógicas

Este indicador puede manejar 8 celdas de carga analógicas con 350 ohmios cada una.

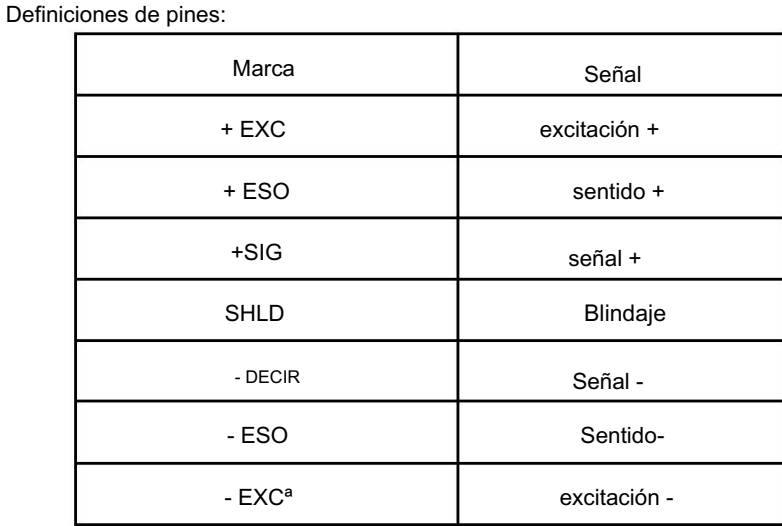

Si usa un cable de señal de 4 núcleos, debe hacer que + SEN y +Exc estén en cortocircuito,

-SEN y –Exc ser cortocircuito.

Se recomendó un cable de señal de 6 núcleos, la longitud del cable de señal desde el indicador hasta

La caja de conexiones no superará los 50M.

5.1.3 Interfaz serie

La interfaz serial del indicador incluye RS232 y RS485. La asignación de pines es como seguir:

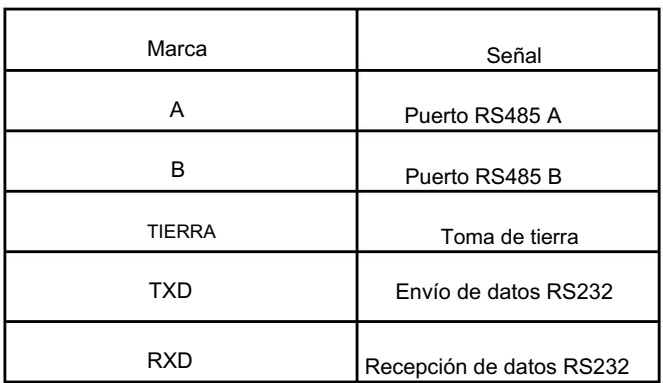

5.1.4 Entrada y salida: El conector de

entrada/salida se utiliza para recibir la señal de entrada y la señal de control de salida desde el exterior hacia el equipo exterior. Este indicador tiene una entrada de 4 vías y una salida de 6 vías, tanto la entrada como la

salida están aisladas. La asignación de pines es la siguiente tabla:

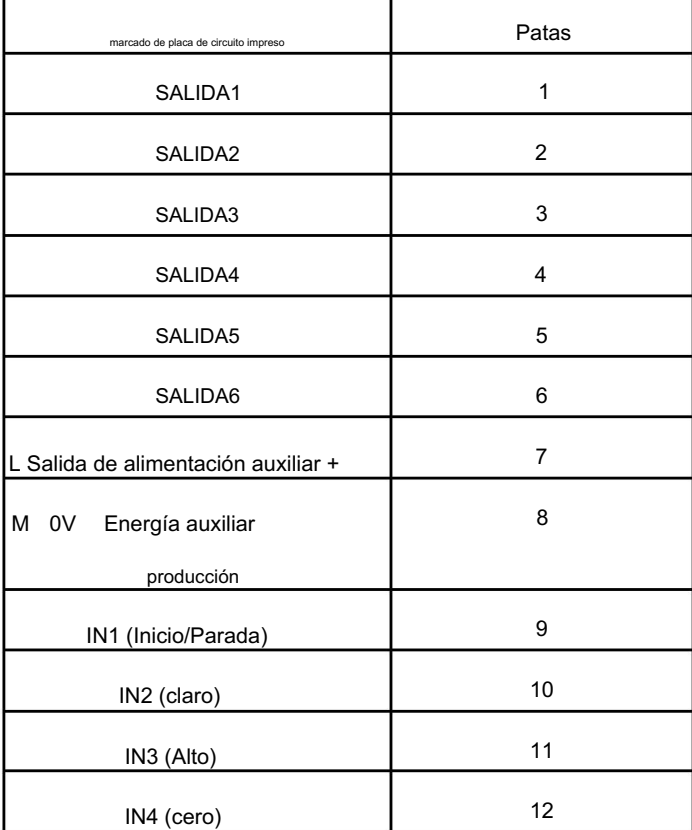

5.1.4 .1 Entrada

Cada puerto de entrada y alimentación auxiliar 0V están en cortocircuito, lo que significa que la entrada está

efectivo, la duración del cortocircuito de la señal es de al menos 50 MS. El interruptor, el relé o el transistor se pueden usar en el circuito de entrada externo. La corriente de entrada es de aproximadamente 3 mA, la corriente de fuga del dispositivo de entrada no puede superar los 100 microamperios. La distancia de los pines de conexión entre la entrada

La interfaz y el equipo externo no pueden superar los 10 M, no sugerimos que se acerque a la línea de alimentación de CA ni a la línea de alimentación.

Circuito equivalente de la señal de entrada.

Un interruptor

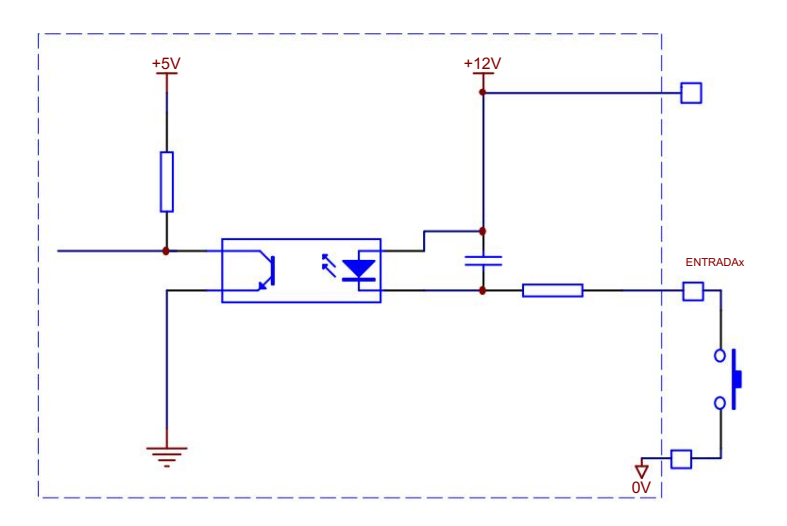

b Punto de retransmisión

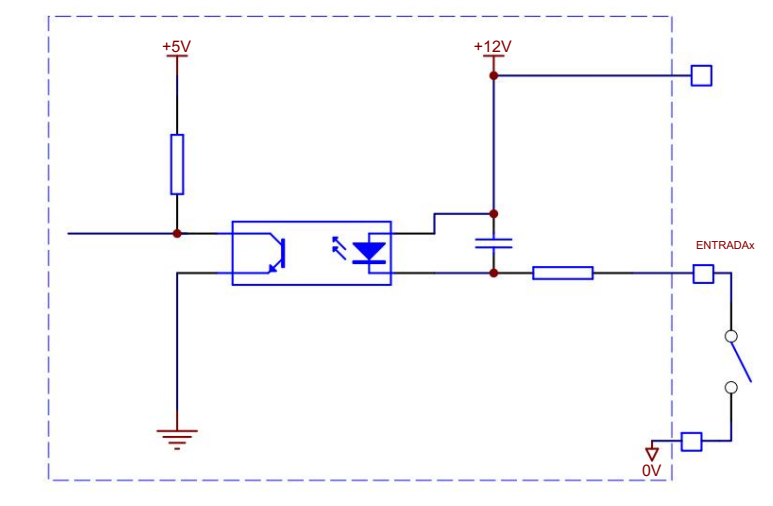

c Entrada de transistor o TTL

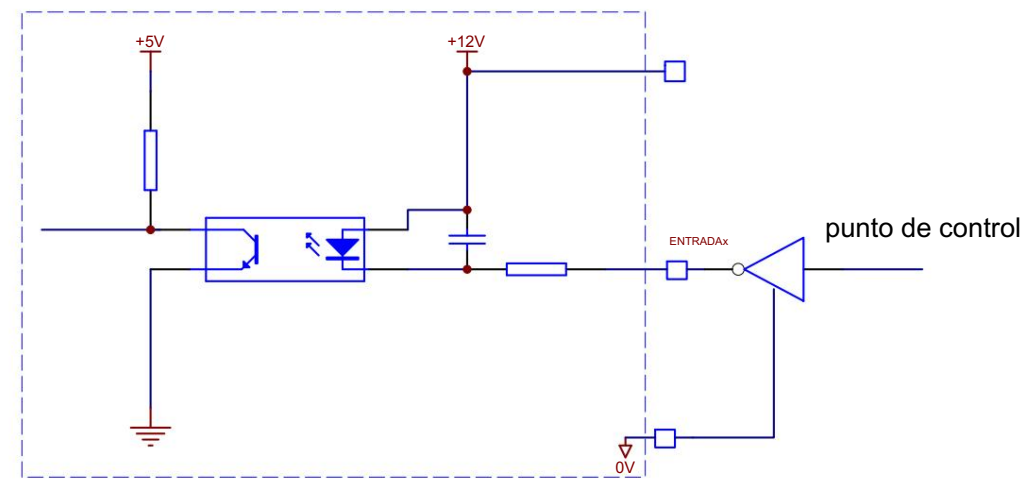

La entrada es efectiva cuando el puerto de control es lógica 1

## 5.1.4 .2 El circuito

, desde el exterior la salida es efectiva, la corriente máxima absorbida del circuito de salida es de 50 mA, el voltaje no puede superar los 30 V CC, el circuito equivalente de cada salida es el siguiente: de salida de salida del indicador adapta el tipo OC del transistor, el transistor se enciende cuando se conduce

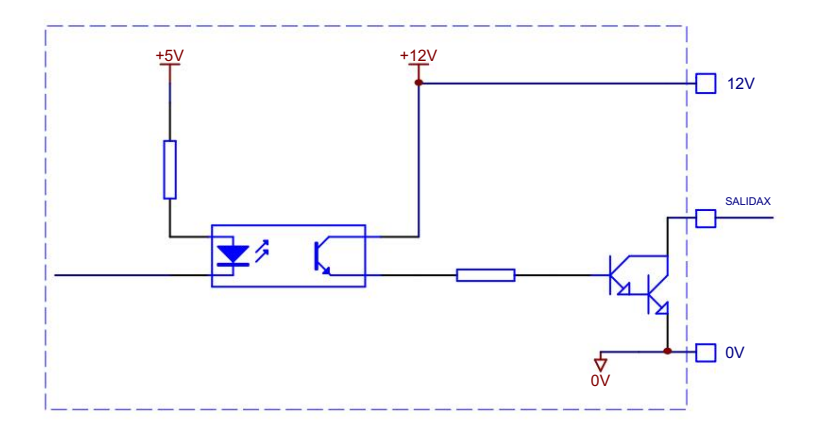

En general, la salida del interruptor es un relé, el indicador ofrece un grupo de salida de alimentación auxiliar DC12V, que se puede usar directamente para controlar el relé externo. El circuito real es el siguiente:

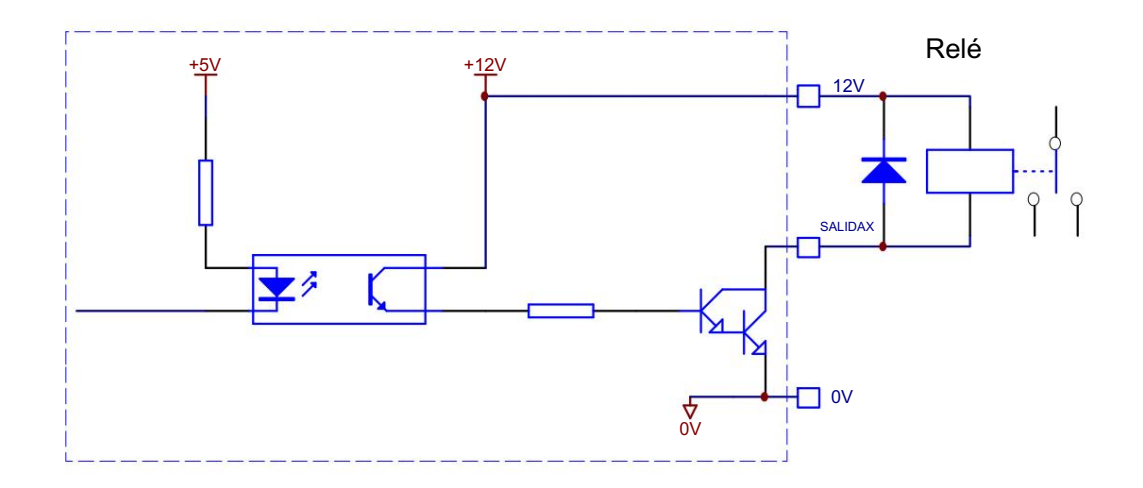

# 5.1.5 Ampliación de salida analógica

Hay dos tipos de salida analógica como 4~20mA y DC0~10V. Ambos se pueden calibrar por separado, pero no se pueden usar juntos, puede seleccionar un tipo configurando parámetros. La resistencia de carga máxima es de 500 Ω cuando la salida es de 4~20 mA, la salida de CC de 0~10 V requiere una resistencia de carga mínima de 100 kΩ. El conector para la salida analógica es un terminal de 3 pines de la siguiente manera:

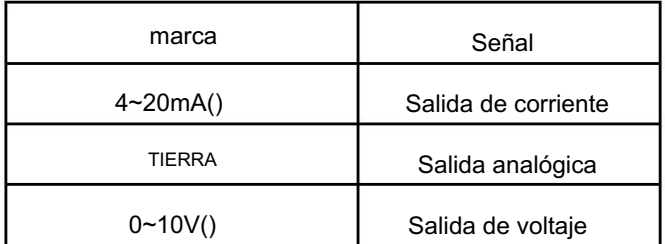

5.1.6 Expansión de la interfaz PROFIBUS-DP Se

requiere la conexión a PROFIBUS para usar un conector PROFIBUS estándar y cable. Las siguientes imágenes son enchufe y cable estándar para su referencia.

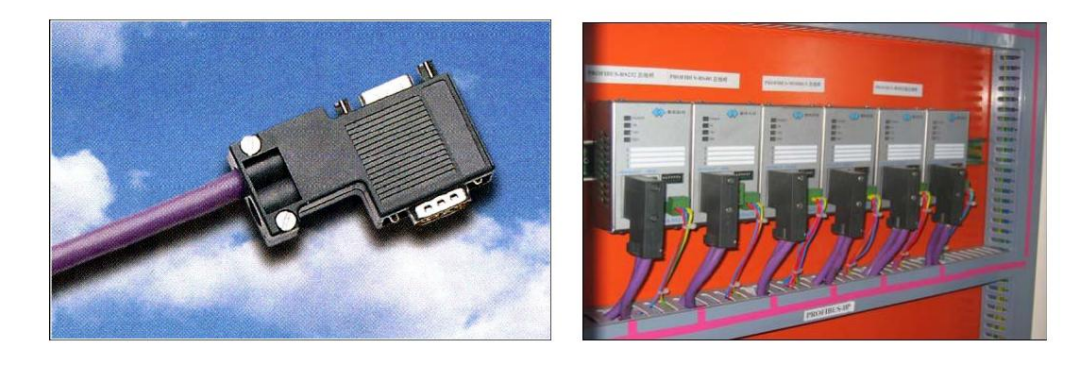

La definición de señal PROFIBUS para conector tipo D es la siguiente:

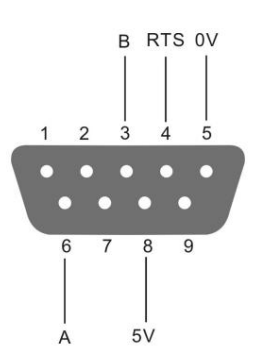

5.2 Calibración de la báscula

tiene tres tipos de procedimientos de calibración, son calibración de peso (o alternativa), reemplaza parámetros calibrados e ingresa parámetros de escala tres métodos. Se recomienda la calibración de peso (o alternativa) para básculas nuevas instaladas, si cargar peso (o alternativa) en el lugar no es conveniente, puede usar los otros dos métodos de calibración, pero tenga en cuenta que su error de calibración generalmente es mayor que el peso (o alternativa)

La báscula nueva instalada o mantenida debe calibrarse antes de usar, el indicador

#### calibración.

Notas: el interruptor de calibración se debe colocar en ON durante la calibración; El interruptor de calibración está ubicado en la esquina inferior izquierda del panel frontal del indicador, gire el tornillo de sellado de plomo en dirección contraria a las manecillas del reloj para abrirlo.

permitido. ENCENDIDO: frente al panel de visualización, gire el interruptor DIP a la derecha, significa calibración

APAGADO: gire el interruptor DIP a la izquierda, significa que la calibración está prohibida.

5.2.1 Diagrama de flujo de calibración de báscula

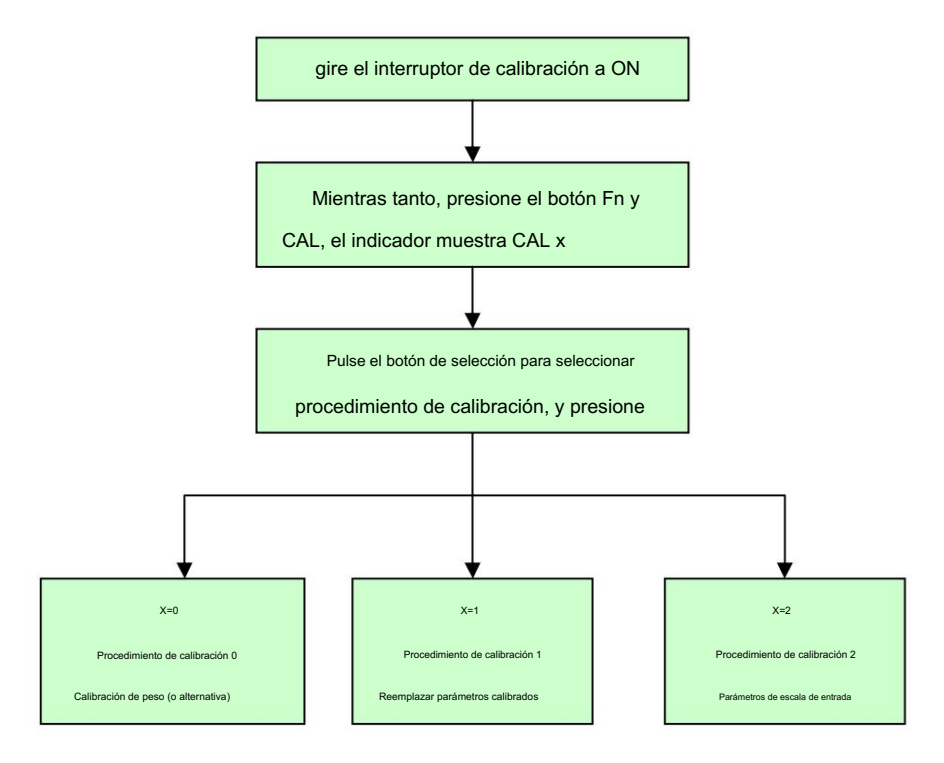

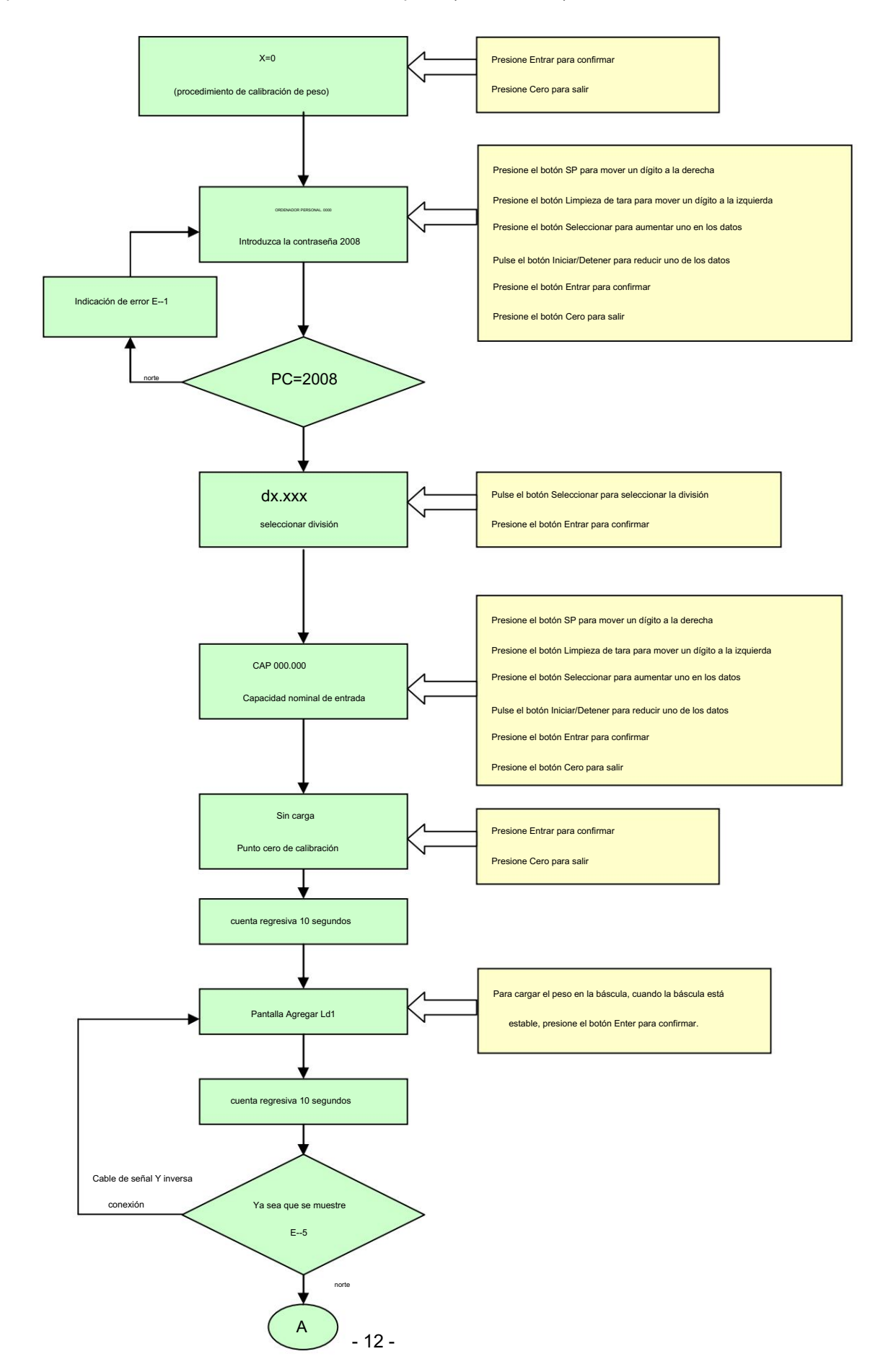

# 5.3 procedimiento de calibración 0: calibración de peso (o alternativa)

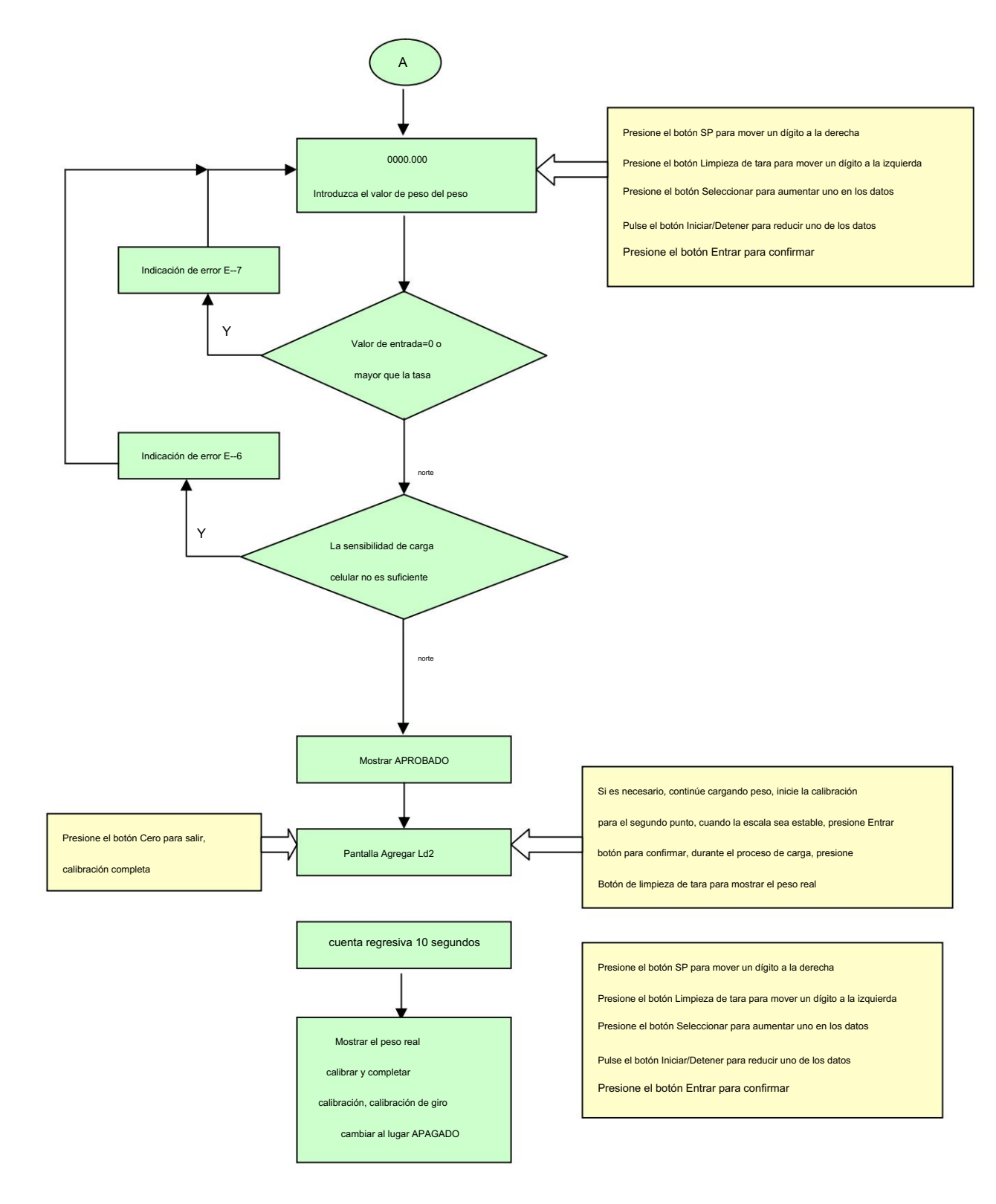

# 5.4 Procedimiento de calibración 1: reemplace el parámetro calibrado

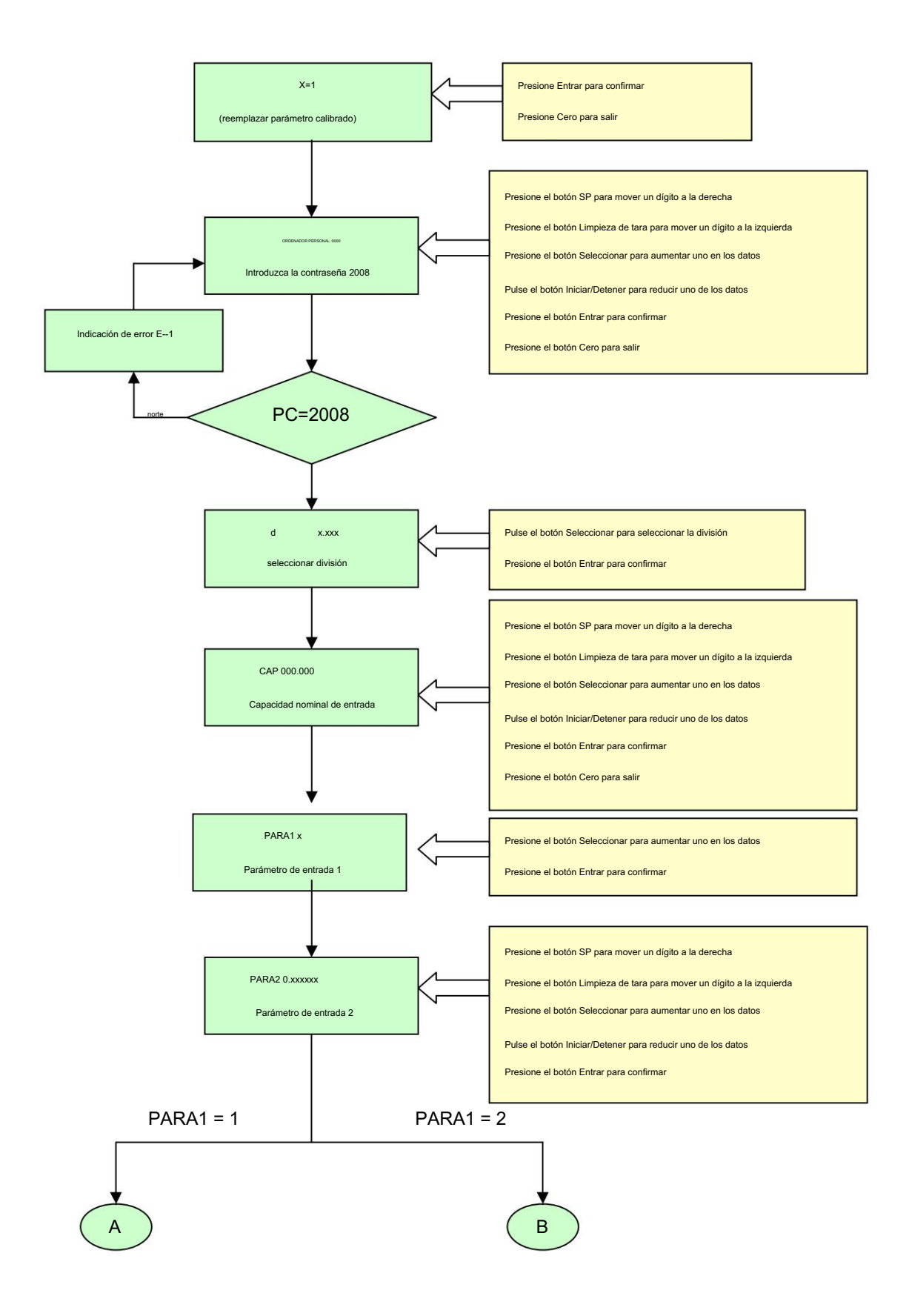

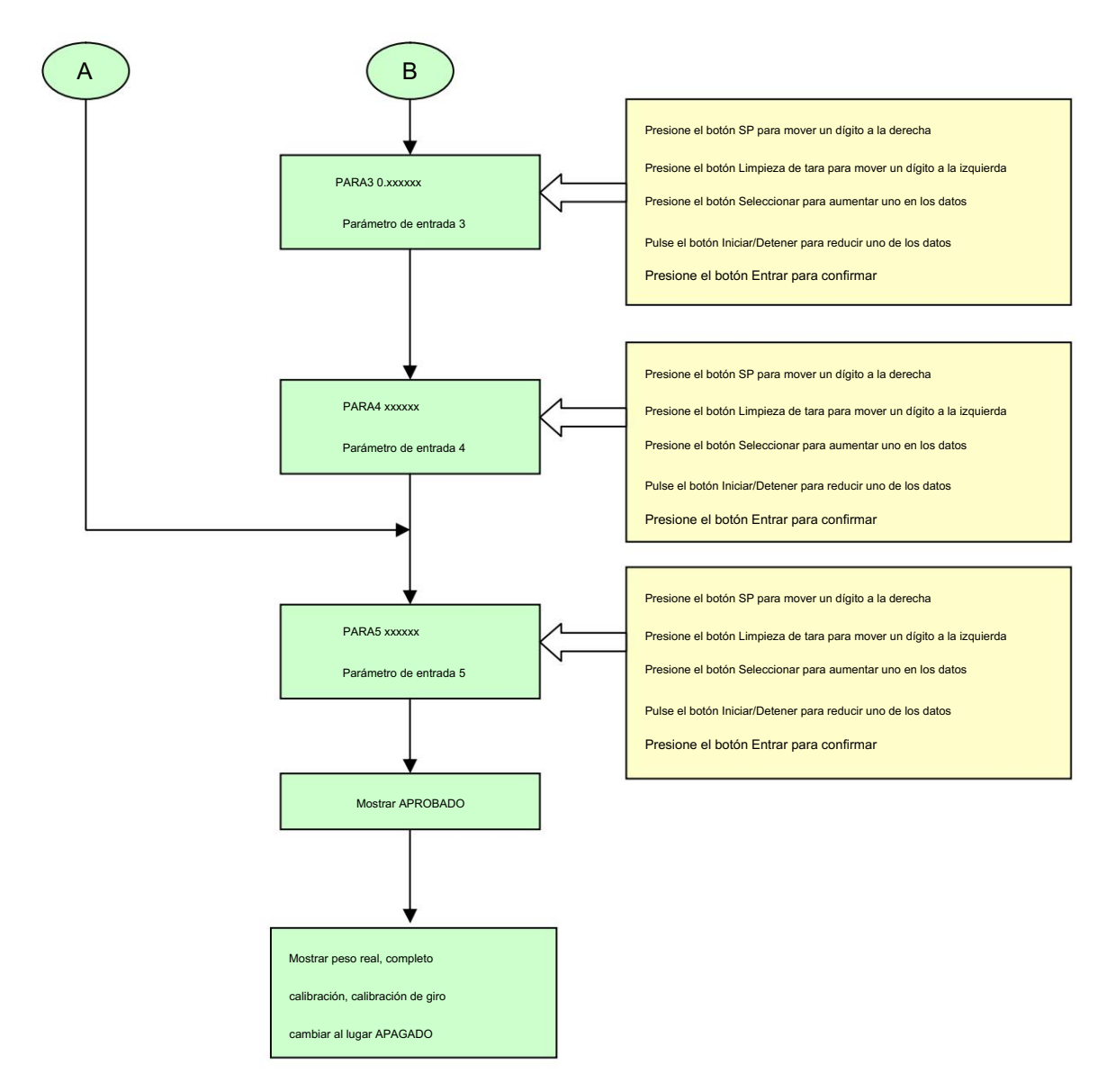

5.5 procedimiento de calibración 2: parámetro de escala de entrada

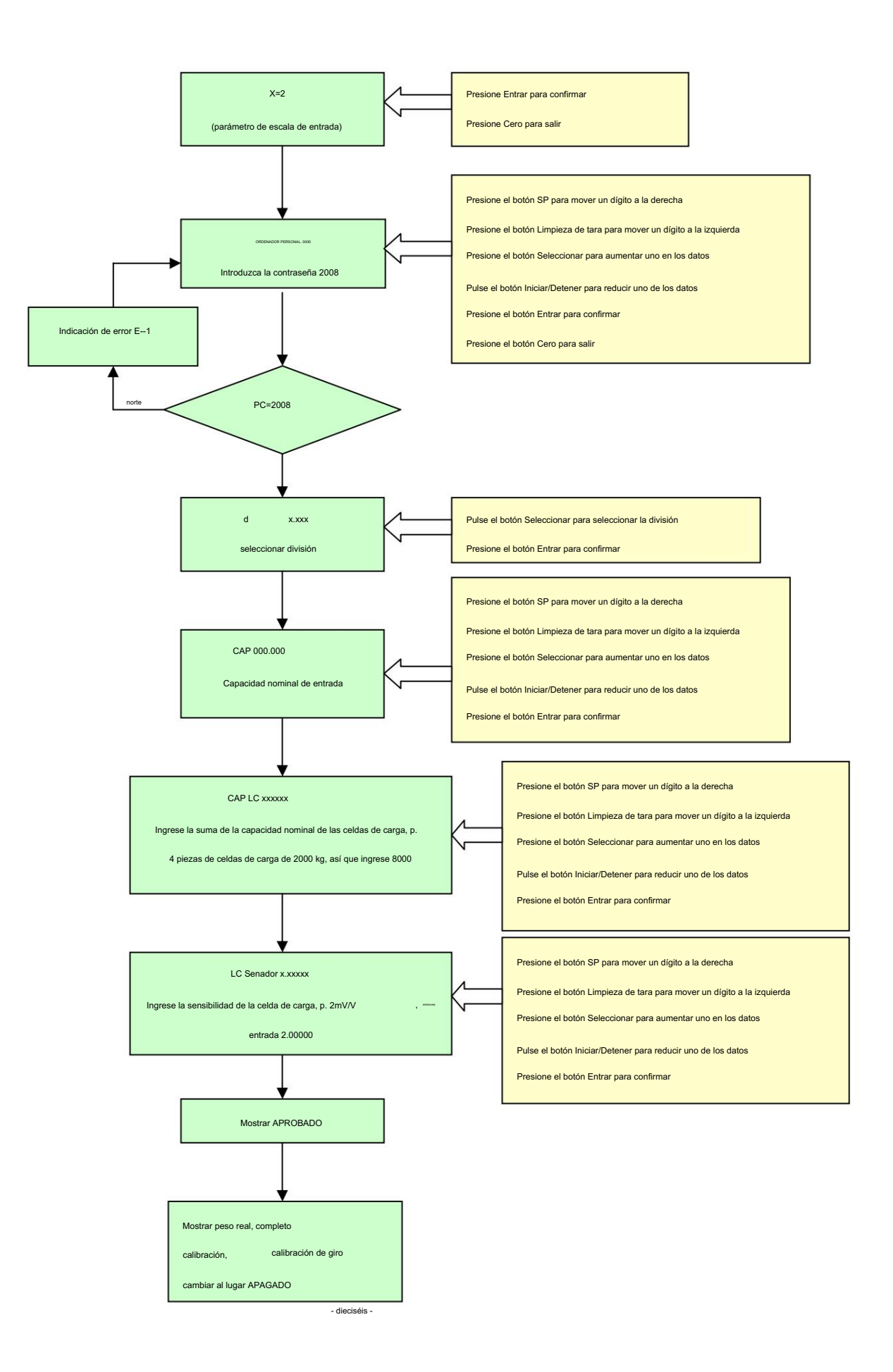

5.6 Explicación especial para el procedimiento de calibración

Si calibra por separado el punto cero, puede seleccionar el procedimiento de calibración de peso, cuando mostrar Add Ld1, presione el botón Zero para salir.

Si utiliza el procedimiento de calibración de parámetros de escala de entrada para calibrar, el peso propio de la escala puede borrarse calibrando por separado el punto cero; o use el procedimiento de parámetro calibrado de entrada para modificar PARA5, modifique el punto cero manualmente. Este método puede necesitar modificaciones muchas veces para cumplir con el requisito, observe el valor que se muestra después de cada modificación, cuando el peso esté cerca de cero, presione Cero

botón para borrar el peso propio de la báscula.

Después de terminar la calibración, gire el interruptor de calibración a su posición original.

#### 5.7 Revisar parámetro calibrado

Después de cada calibración, puede ingresar al grupo de parámetros GRUPO 1 para revisar y registro en forma adjunta para revisión futura.

El método de mirar a. al

mismo tiempo, presione Fn y el botón Parámetro, el indicador muestra GRUPO 1 b. presione el botón Enter, muestre PARA1 xx es igual a 1 o 2 c. presione el botón Enter, muestre PARA2, luego muestre su valor de parámetro X.XXXXXXX d. presione el botón Enter, muestre PARA3, luego muestre su valor de parámetro X.XXXXXX e. presione el botón Enter, muestre PARA4, luego muestre su valor de parámetro XXXXXXX f. presione el botón Enter, muestre PARA5, luego muestre su valor de parámetro XXXXXXX g. presione el botón Enter, muestre PARA6, luego muestre su valor de parámetro XX h. presione el botón Enter, muestre PARA7, luego muestre su valor de parámetro XX i. presione el botón Enter, muestre PARA8, luego muestre su valor de parámetro XX Los significados del parámetro relacionado PARA1: 1 significa calibración de carga única, 2 significa calibración de carga doble

PARA2coeficiente calibrado de la primera sección PARA3coeficiente calibrado de la segunda sección PARA4ISN del primer punto de carga PARA5ISN en punto cero Los PARA6~8 son parámetros internos, cuando PARA1=1, PARA3 y PARA4 están sin sentido.

#### 6 Ajuste de parámetros

La configuración de parámetros incluye lo siguiente: GRUPO2 (uso del entorno

parámetro)GROUP3(parámetro de comunicación serial)GROUP4(parámetro de salida on-off)GROUP5(parámetro de salida analógica)

Las funciones del botón relacionado cuando se configuran los parámetros se muestran a continuación:

Cero: botón de salida, volver a la configuración de parámetros superior;

Limpieza de tara: mueva el botón izquierdo, mueva los datos modificados a la izquierda en el dígito;

SP: mover el botón derecho, mover los datos modificados a la derecha un dígito;

Seleccione: seleccione la lista de parámetros, aumente uno en los datos al ingresar datos;

Iniciar/Detener: seleccione la lista de parámetros, reduzca uno en los datos al ingresar datos

Introducir: confirmar los datos introducidos

Presione Fn y el botón Parámetro al mismo tiempo, acceda a la configuración de parámetros. Presione el botón Seleccionar para seleccionar el grupo de parámetros, presione el botón Entrar para entrar en grupo de parámetros.

6.1 Uso del parámetro de entorno (GROUP2)

#### [GRUPO 2]

21 seleccione la tasa de velocidad de conversión ADC

(Hz) [21  $X<sub>1</sub>$ 

x=7,5\15\25\50;

22 botones para deshacerse de la tara

 $X$ ] [22

> x=1 permitir x=0 prohibir;

, el rango de eliminación de la tara es 100% FS;

23 botón para borrar

[23 x ]

x=0 prohibir;

x=4 el rango de ajuste cero es ±4%FS

x=10 el rango de ajuste cero es ±10%FS x=20

el rango de ajuste cero es ±20%FS

24 ajuste de rango de seguimiento cero automático

#### $[24 x]$

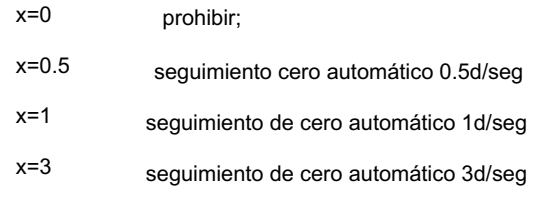

25 comprobaciones dinámicas

[25 x ]

x=0 la comprobación dinámica está prohibida x=1

permitido, la sensibilidad de la comprobación dinámica es 0,5dx=2 permitido,

la sensibilidad de la comprobación dinámica es 1d

x=3 permite, la sensibilidad de la verificación dinámica es 3d 26 opción

#### de filtro digital [26

 $X$ ]

x=0~7;

, cuanto más fuerte es el número representa la intensidad del filtro, cuanto mayor sea el valor es la

capacidad de filtrado, por lo tanto, el tiempo estable relacionado también se vuelve más largo.

27 rango cero automático claro al encender [27

 $X$ ]

x=0 prohibir

x=4 rango ±4% FS x=10

rango ±10% FS

x=20 rango ±20% FS

6.2 Parámetro de comunicación serie (GRUPO 3)

#### [GRUPO 3]

tasa de 31 baudios

[31 ] seleccione la velocidad de transmisión

Velocidad de transmisión opcional: 1200, 2400, 4800, 9600; 32

dígitos de datos x] seleccionar dígito de datos

[32

dígito de datos es de 7 bits  $x = 7$ 

dígito de datos es de 8 bits  $x = 8$ 

33 dígitos de calibración

x] seleccione el dígito de calibración [33

x = 0 Ninguna calibración

- x = 1 Calibración impar
- x = 2 Incluso calibración

34 suma de calibración

[34 x] seleccione el carácter de la suma de calibración

> $x = 0$ no enviar el carácter de suma de calibración enviar el

carácter de suma de calibración (bajo el modo de  $X = 1$ 

tipo de salida continua 1) la suma

de calibración es la suma de todos los caracteres antes del símbolo de calibración y luego

35 modo de salida [35 x] modo de salida  $X = 1$ x = 0 modo compatible con modbus (ver apéndice C: modo de comunicación compatible con modbus) modo de salida continua 1 (ver apéndice A: salida continua

seleccione el complemento de los datos de suma, es decir, el carácter de suma de calibración.

modo1)

modo de salida continua 2 (ver apéndice B: modo de salida continua  $x = 2$ 

2)

36 Dirección de comunicación del indicador

[36 x] dirección de configuración

Configure la dirección de comunicación, el rango de direcciones opcional es 0 ~ 99

- 37 Interfaz Profibus-DP
- [37 x] configurar interfaz Profibus-DP

 $x=0$ cerrar interfaz Profibus-DP

interfaz Profibus-DP abierta  $x=1$ 

38 Seleccionar bus Modbus

[38x]

x=232 Bus RS232

x=485 Bus RS485

6.3 Parámetro de salida de encendido y apagado (GRUPO 4)

#### [GRUPO 4]

4 1 configuración de modo de parámetro de salida on-off

 $X$ ] [41

Modo de ingrediente x=0, adición de dos materiales a doble velocidad

Modo de ingrediente x=1, adición de cuatro materiales a velocidad única x=2 modo de valor fijo

x=3 modo límite superior e inferior

#### [42 x] configuración de visualización de

ingredientes x=0 muestra el peso total durante el proceso de ingredientes

x=1 muestra el peso neto de un solo material durante el proceso de ingredientes.

Este término solo aparece en el modo de ingredientes.

# 6.3.1 Cada salida on-off de estado de patrón correspondiente:

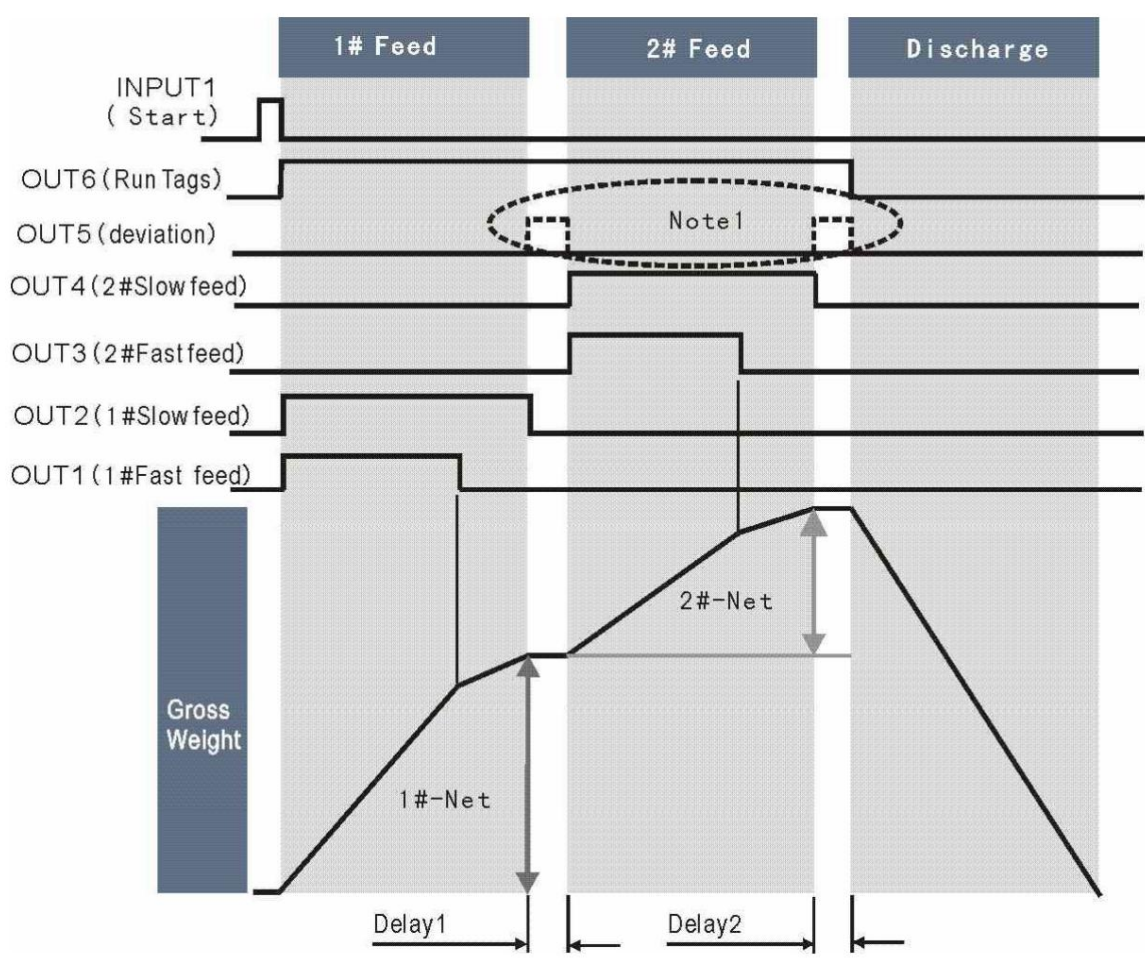

a. Alimentación de dos materiales a doble velocidad X=0

Durante el estado de coincidencia, el indicador muestra el NW del material de alimentación. Presione el botón "Iniciar/Detener" o "INPUT1" para pausar el proceso de coincidencia actual, vuelva a presionar el botón "Iniciar/Detener" para ejecutar un nuevo proceso de coincidencia.

Nota 1: Material sobre el estado del trato, se emitirá "OUT5", la pantalla brillante mostrará el valor diferente, presione el botón "Enter" o ingrese la orden "IN2" para la liberación manual, el estado coincidente continúa. Cancele la salida de advertencia de sobre estado, cuando la tolerancia se establece en 0.

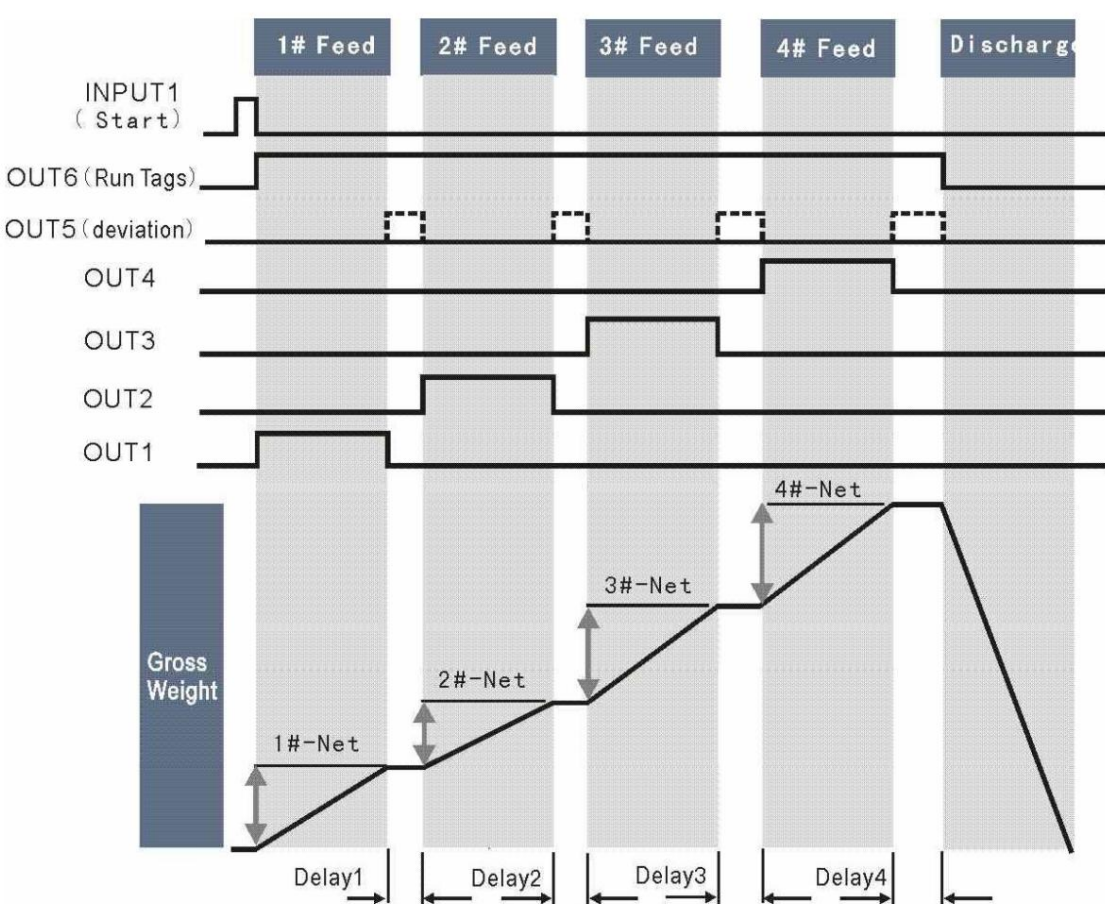

b. Alimentación de velocidad única de cuatro materiales X = 1:

Durante el estado de coincidencia, el indicador muestra el NO del material de alimentación, presione el botón "Iniciar/ Detener" o "INPUT1" para pausar el proceso de coincidencia actual, vuelva a presionar el botón "Iniciar/Detener" para ejecutar un nuevo proceso de coincidencia.

Nota 1: el material sobre el estado que trata "OUT5" se emitirá (como lo indica el diagrama superior), la pantalla brillante muestra simultáneamente el valor diferente, presione el botón "Enter" o ingrese manualmente "IN2" para liberar, el estado coincidente continúa. Cancele la salida de advertencia de sobre estado, cuando la tolerancia se establece en 0.

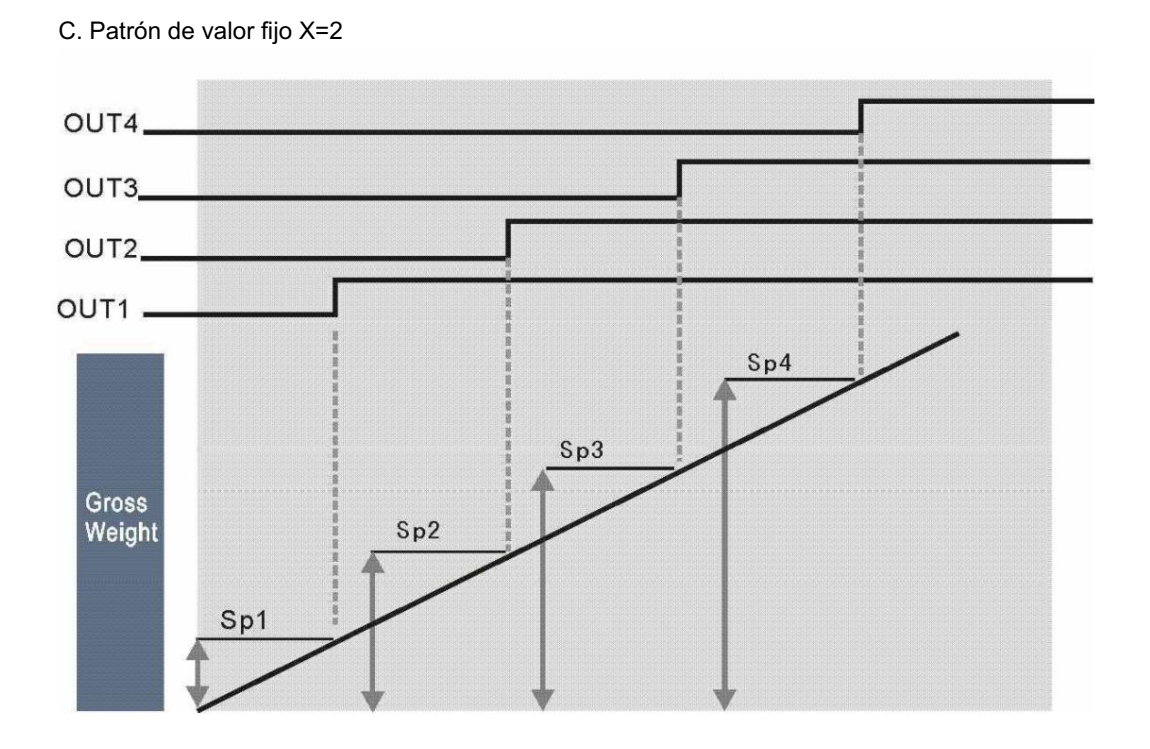

El patrón de valor fijo "OUT5" y "OUT6" no está abierto.

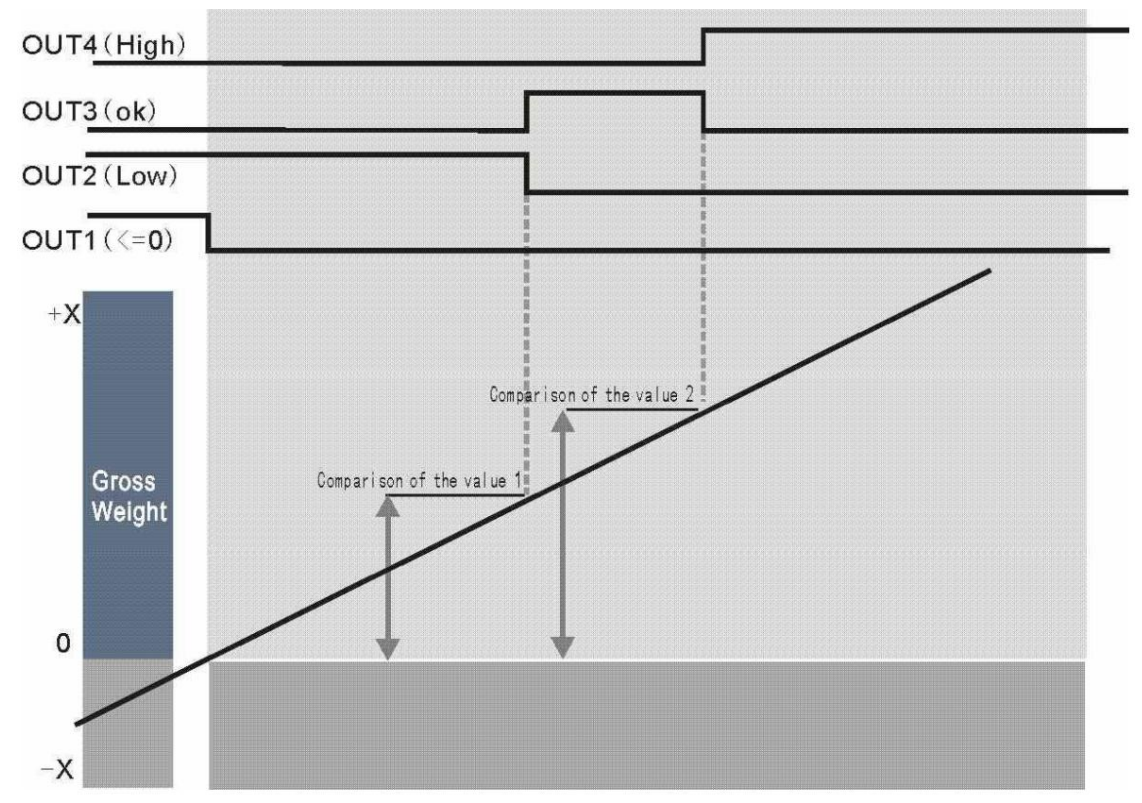

d. Patrón de límite arriba/abajo X=3:

Patrón de límite arriba/abajo, "OUT5" y "OUT6" no están abiertos.

6.3.2 Instrucción de configuración de "Punto preestablecido"

Cada patrón de salida, la configuración de Preset Point es diferente. Debajo se muestran los detalles del flujo de configuración. a. Dos materiales y dos velocidades de alimentación X=0:

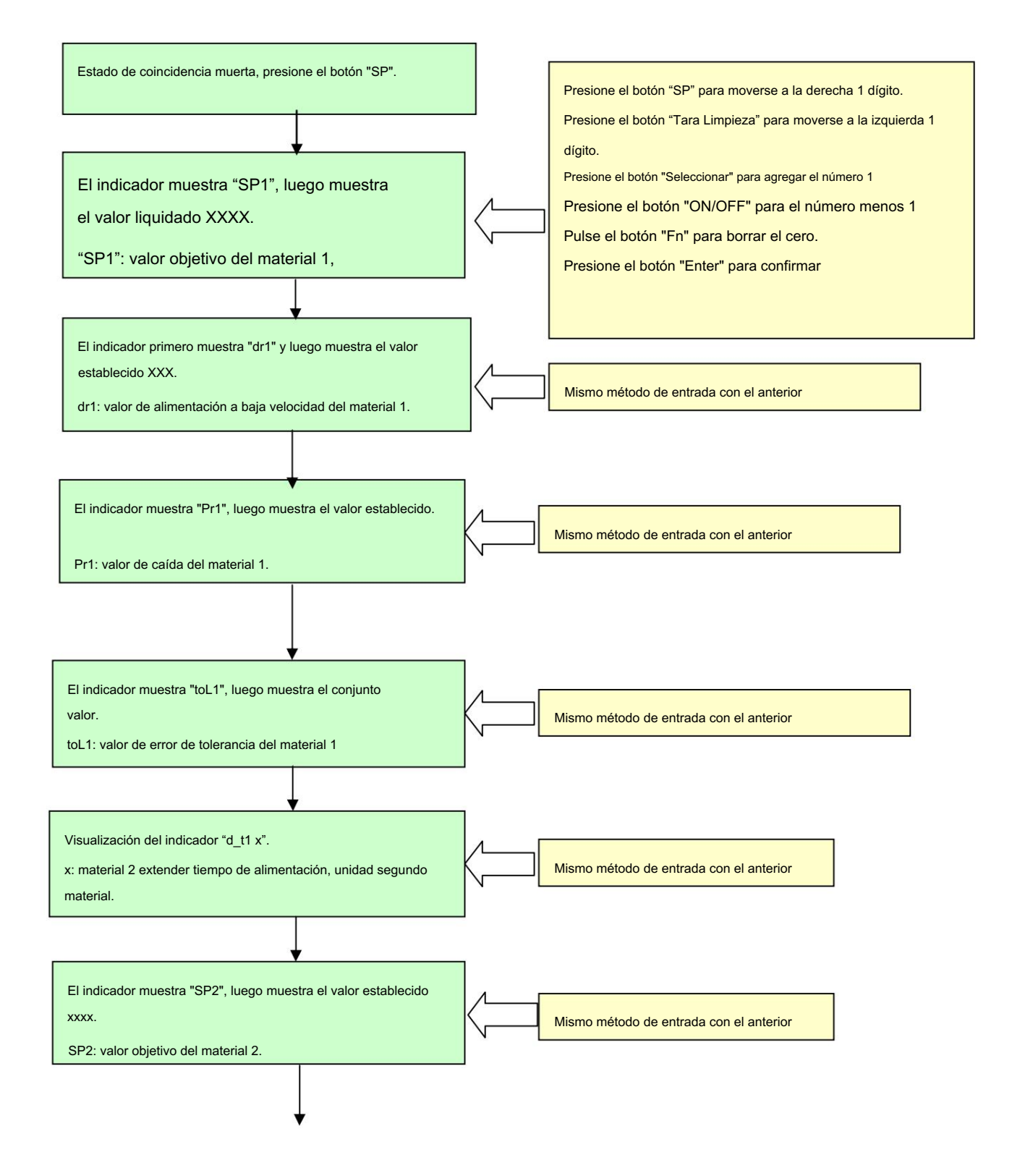

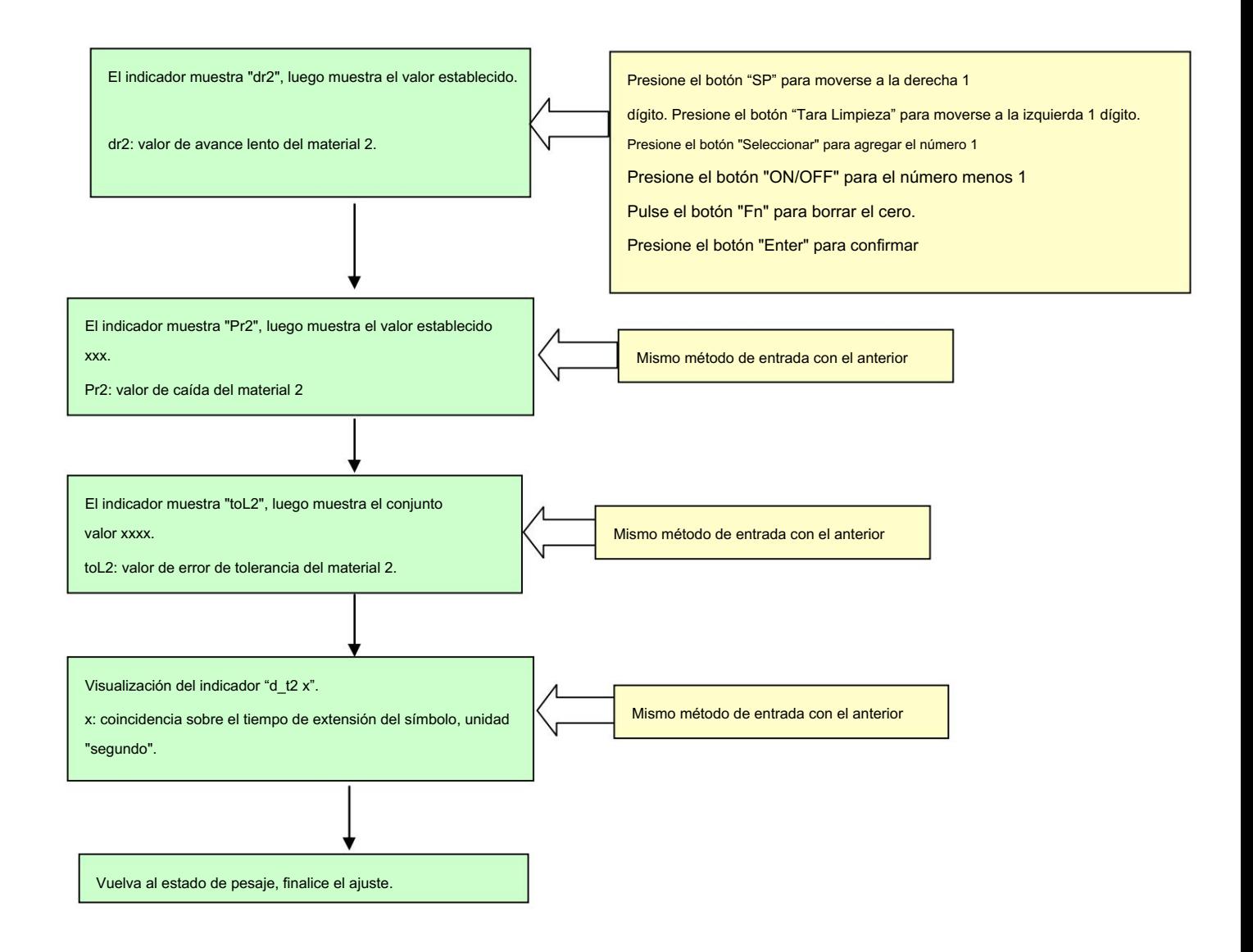

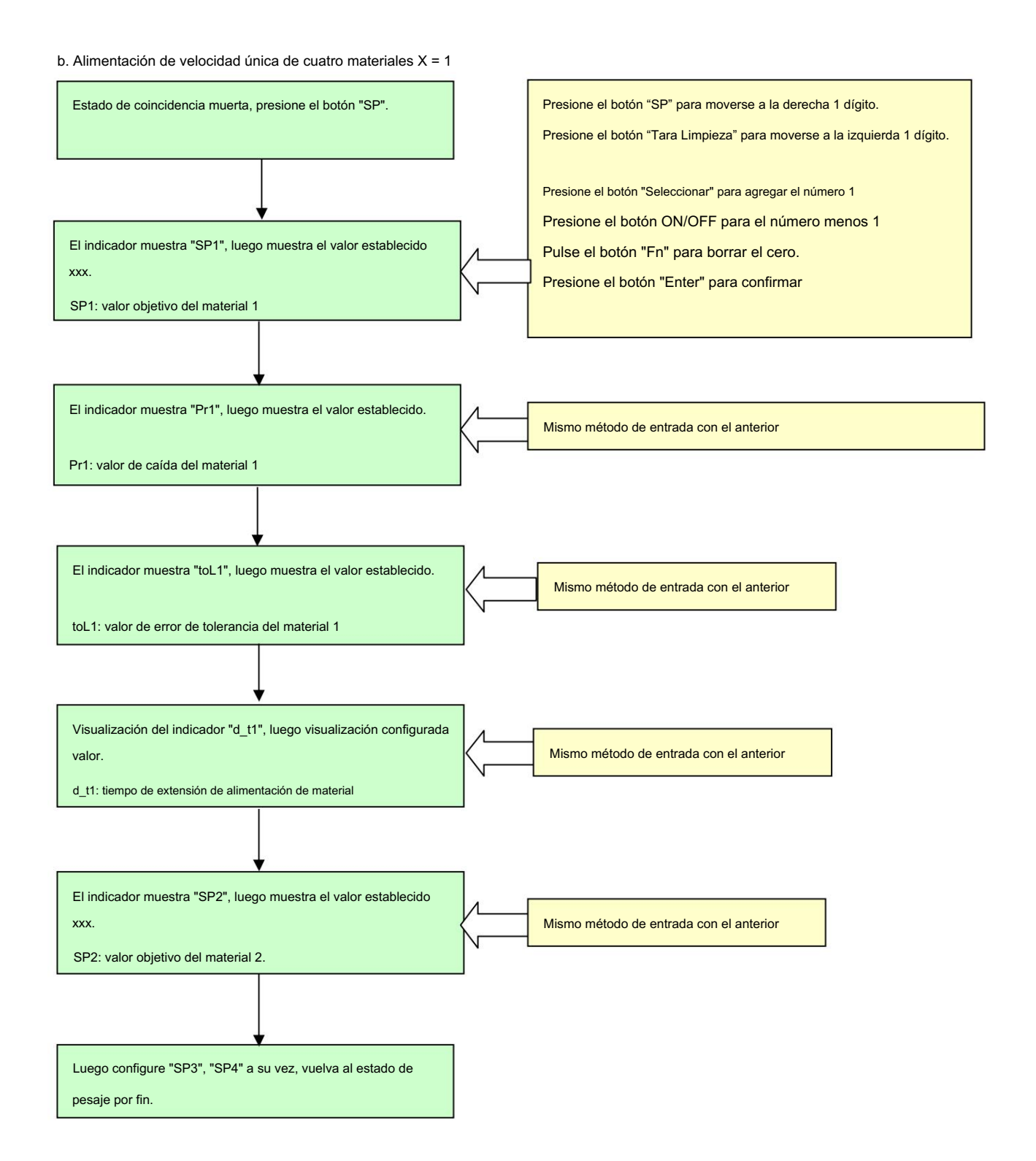

C. Patrón de valor fijo X=2

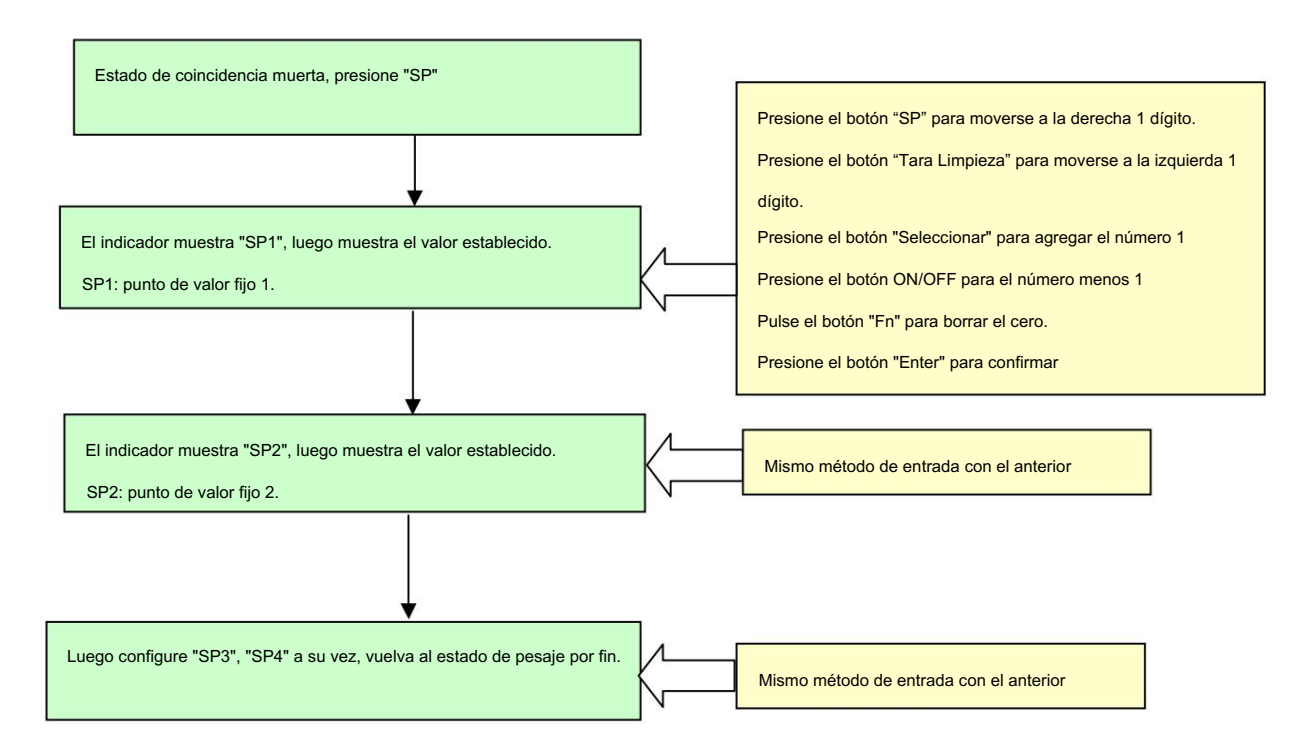

d. Patrón de valor limitado arriba/abajo X=3.

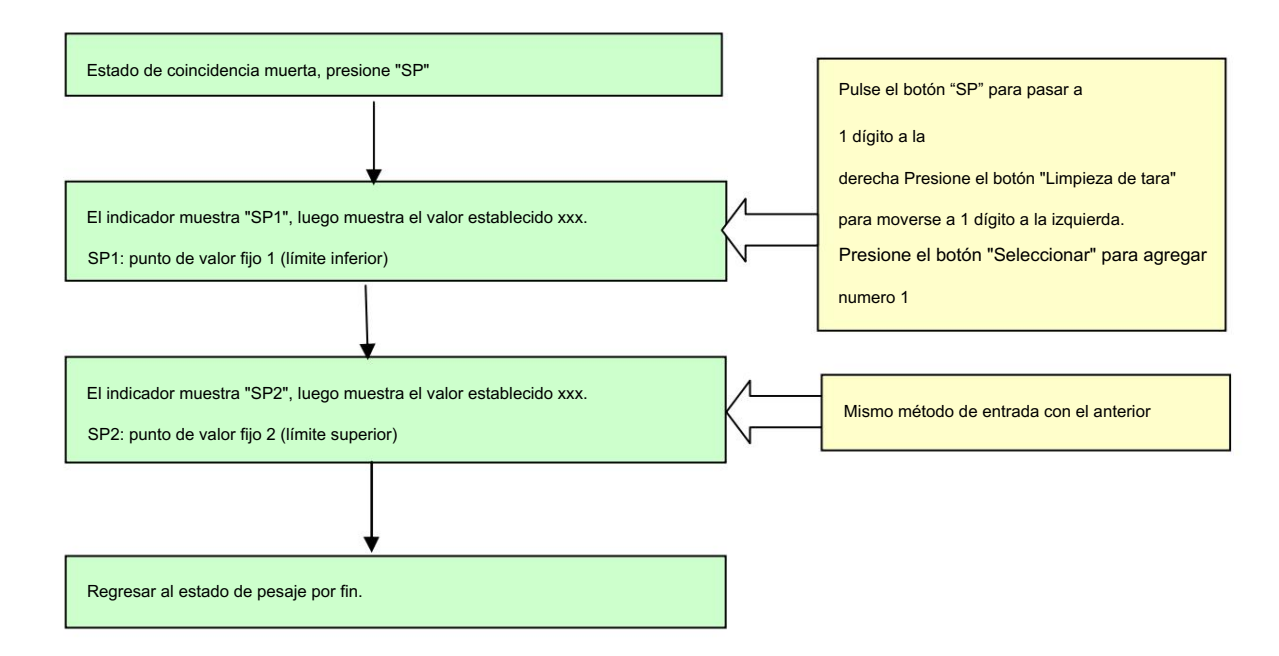

6.4 Parámetro de salida del valor de simulación (GRUPO 5)

#### [GRUPO 5] [5.1

x] Configuradión aidad opcional de salida de valor de simulación.

 $x=0$ Sin unidad opcional de salida de valor de simulación. x=4-20 Salida del circuito 0-20mA. x=0-10

(CC0~10V);

[5.2 x] Salida de valor de simulación opcional x=0

> Salida de valor de simulación opcional GW correspondiente x=1 Salida de valor de simulación opcional NW correspondiente

#### FAS] Ajuste de ángulo cero. [0

Presione el botón "Iniciar/Parar" para reducir el valor de salida de la simulación. Presione el botón "Seleccionar" para sumar el valor de salida de la simulación. Pulse el botón "Zero" para salir y volver a 5.2.

Presione el botón "Enter" para ingresar el ajuste preciso del ajuste cero.

#### [0 SLO] Ajuste preciso cero

Presione el botón "Seleccionar" para sumar el valor de salida de la simulación.

Presione el botón "Iniciar/Parar" para reducir el valor de salida de la simulación.

Presione el botón "Cero" para salir y volver al ajuste de mirada cero.

Presione el botón "Enter" para ingresar al ajuste de mirada de capacidad total.

FAS] Ajuste de mirada de capacidad total: [S

Presione el botón "Seleccionar" para sumar el valor de salida de la simulación.

Presione el botón "Iniciar/Detener" para reducir el valor de salida de la simulación.

Presione el botón "Zero" para salir y volver al ajuste de cero preciso

#### ajustamiento.

Presione el botón "Enter" para ingresar al ajuste preciso de capacidad total.

[S SLO] Ajuste preciso de capacidad total

Presione el botón "Seleccionar" para sumar el valor de salida de la

simulación. Presione el botón "Limpieza de tara" para reducir el valor de salida de la simulación.

Presione el botón "Tare" para salir y volver a mirar a plena capacidad

#### ajustamiento.

Presione el botón "Enter" para finalizar el estado de ajuste.

# 7 Información y liquidación de averías

# 7.1 Símbolo indicador de error

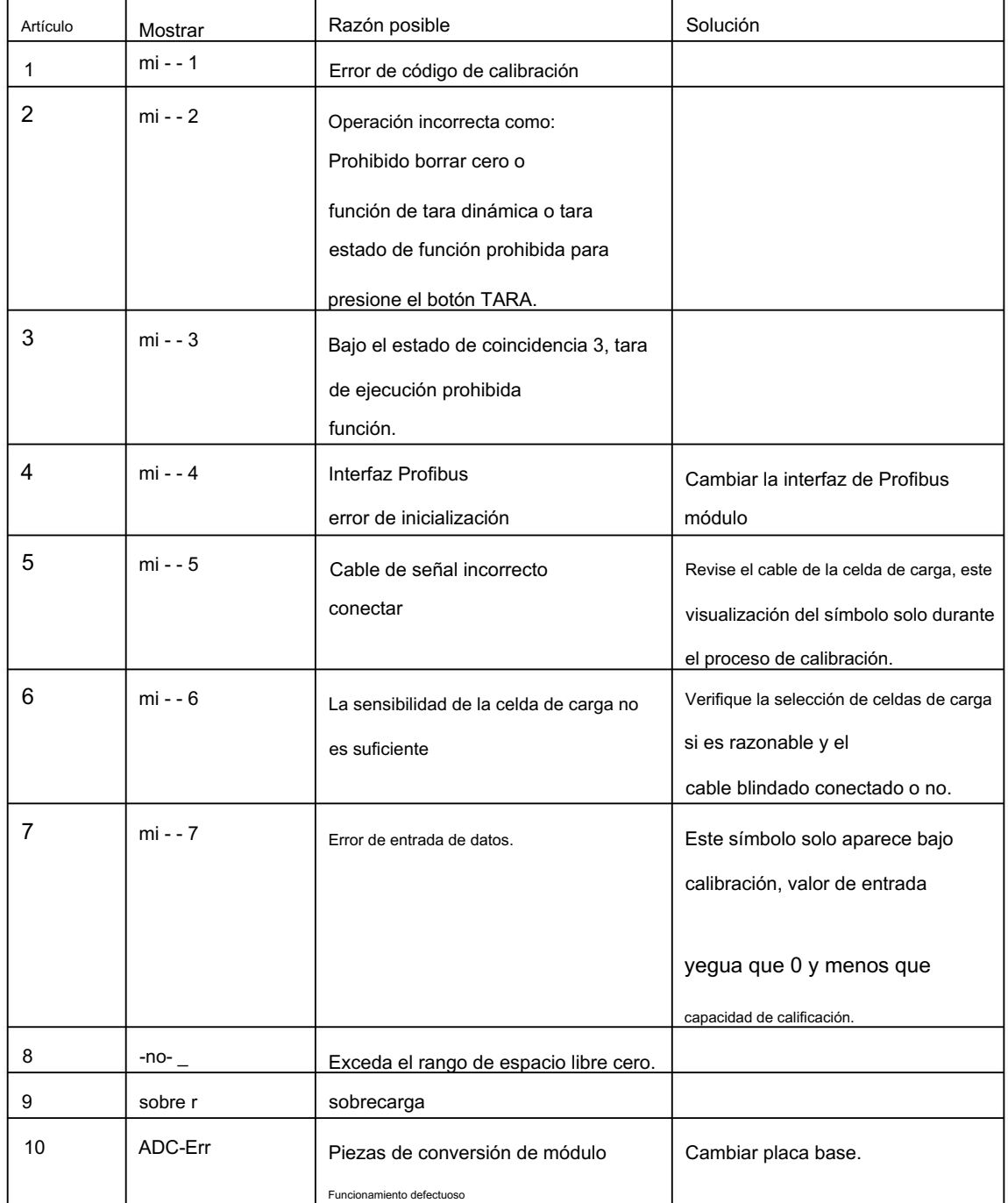

7.2 Otros posibles fenómenos de mal funcionamiento

(1) Muestra el resultado del pesaje sin aumentar o disminuir la disciplina.

Análisis de la razón

a. El cable de la celda de carga se ha caído o roto, verifique los énfasis del cable.

b. El electromagnetismo grave interfiere alrededor o la conversión de frecuencia de alta potencia

influencia del equipo.

(2) El resultado del pesaje parpadea en un rango.

Razón posible

a. La caja de conexiones o el indicador están afectados por la humedad.

b. Sacudida del cuerpo de la escala (no estable). C. Sensibilidad de la

celda de carga en el lado bajo

(3) Ruido de zumbador cuando se enciende, pero no hay pantalla.

Razón posible:

a. Mal funcionamiento del módulo de

visualización. b. Cable entre la placa base y el módulo de pantalla roto o mal conectado

conexión.

(4) La visualización del resultado de pesaje es correcta, pero el botón no reacciona.

Razón posible:

Cable entre el botón y el módulo de visualización (presione el examen del botón y la pantalla)

módulo juntos) conexión de cables rota o deficiente.

(5) Sin resultado después de encender el indicador.

Razón posible:

a. Cable de alimentación roto o mala conexión de cables.

b. Fusible de la placa de alimentación roto.

(6) Mala visualización de parámetros de linealidad de pesaje, repetición, indicador sin retorno a cero.

Razón posible:

a. Diferencia de esquina sin ajuste. b. Existe

fricción entre el cuerpo de la báscula y la unidad de posición limitada.

8 Limpieza y mantenimiento diario

Algodón suave con carcasa indicadora de fregado neutro. Prohibido el uso de impregnante industrial. Limpie el botón del teclado o la pantalla o rocíe el impregnante directamente en el indicador. Sugiera que una persona profesional inspeccione y haga una grabadora en un período fijo.

9 Dispositivo opcional

Indicador opcional debajo de 2 tipos de dispositivo: □

Módulo de salida de simulación. Código: XK3101+-OP1

□ Módulo de interfaz de cable general Profibus Código: XK3101+-OP2

Apéndice A. Modo de salida continua 1

El modo de salida continua es de 18 bytes

Los datos aparecen simultáneamente en la línea de bus de RS232 y RS485.

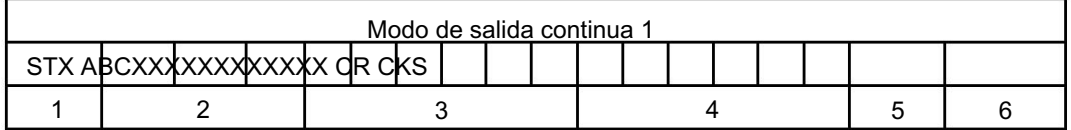

En el cual :

- 1. <STX> Indicador inicial ASCII (02H);
- 2. Palabras de estado A, B, C;
- 3. Muestra el peso, tal vez el peso bruto o tal vez el peso neto, 6 números sin

cualquier símbolo o punto decimal;

- 4. Tara, 6 números sin ningún símbolo ni punto decimal;
- 5. <CR> Carácter de retorno de carro ASCII (ODH);
- 6. <CKS> Checksum opcional;

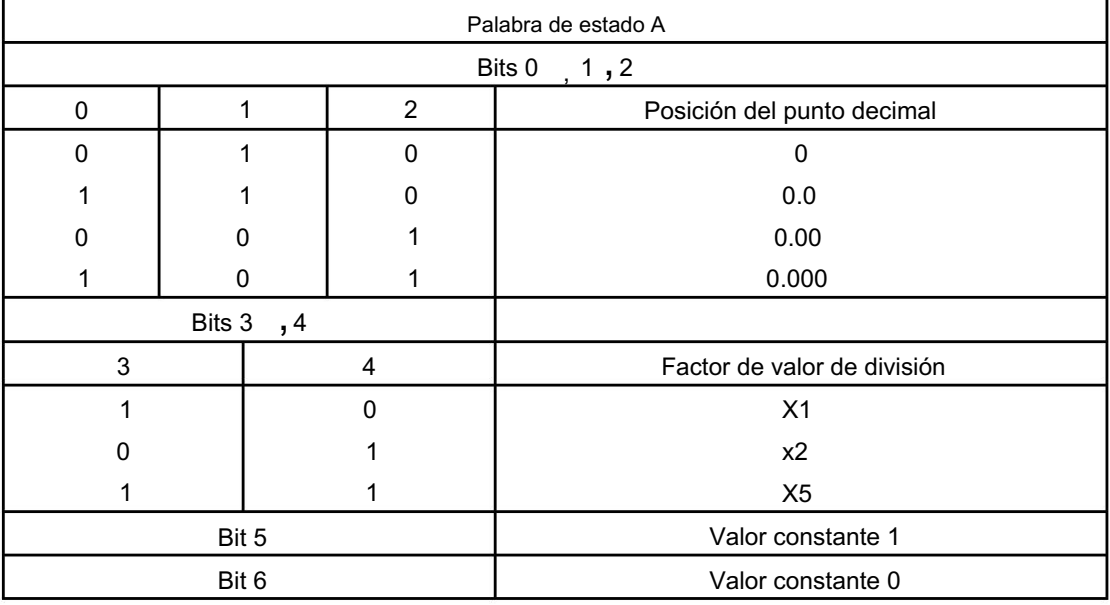

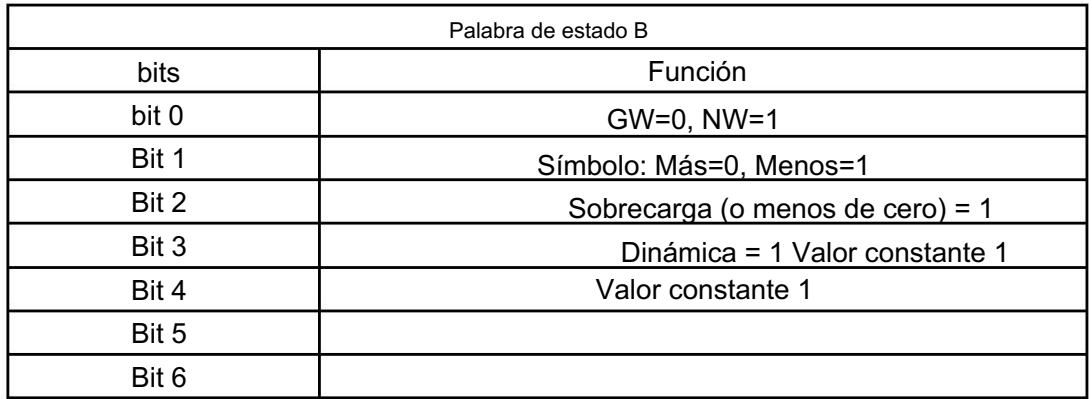

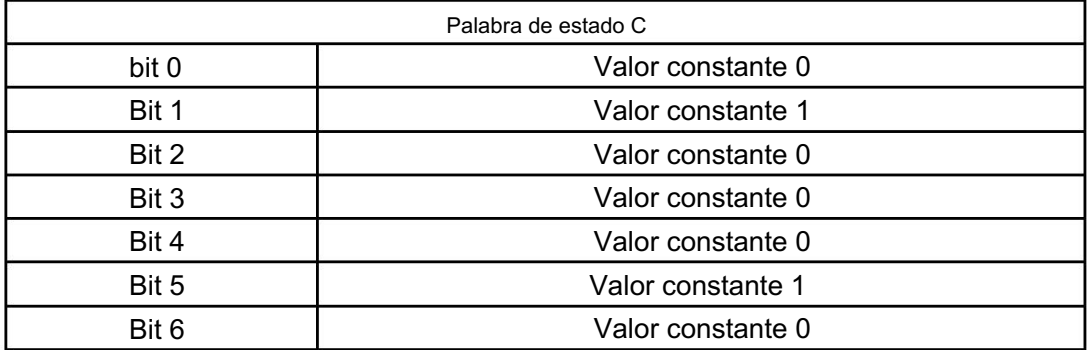

Apéndice B Modo de salida continua 2

Los datos aparecen simultáneamente en la línea de bus de RS232 y RS485. Los datos son los mismos que el peso que se muestra en el indicador. Cada conjunto de datos incluye 8 cuadros, el primer cuadro es el cuadro inicial de datos "=", el siguiente es 7 cuadros; bit alto de cero se rellena con "0". Si el valor mostrado es menos, el bit más alto de la trama de datos transmite " ".

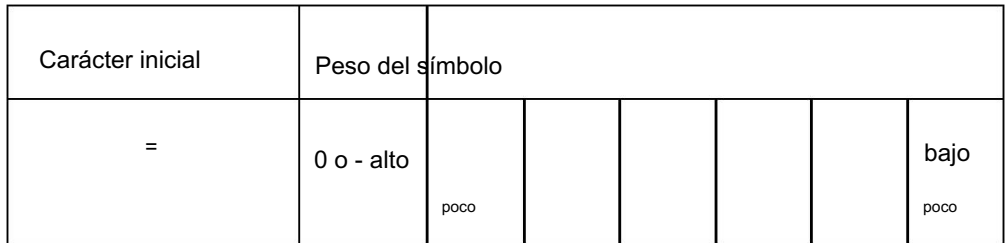

Por ejemplo:

Pantalla indicadora: "12345", el puerto serie transmite datos "0012345";

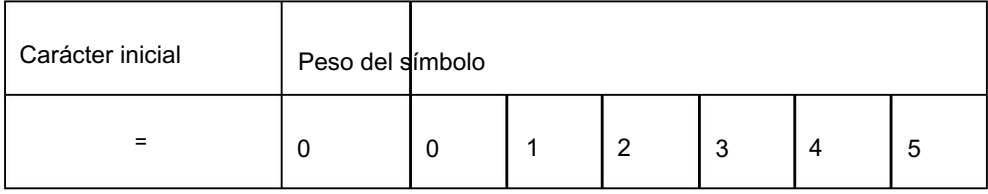

Visualización del indicador: "1234.5", el puerto serie transmite datos "01234.5";

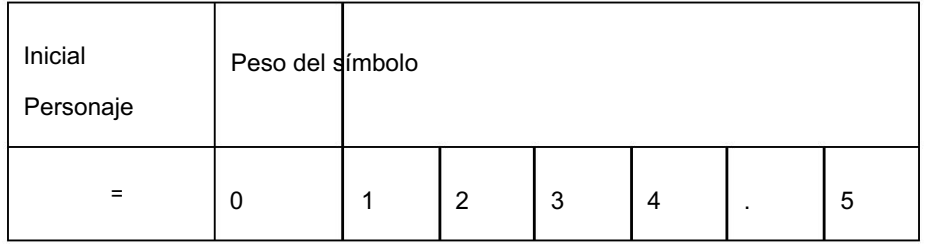

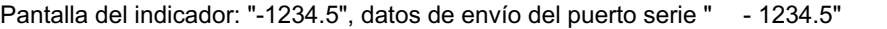

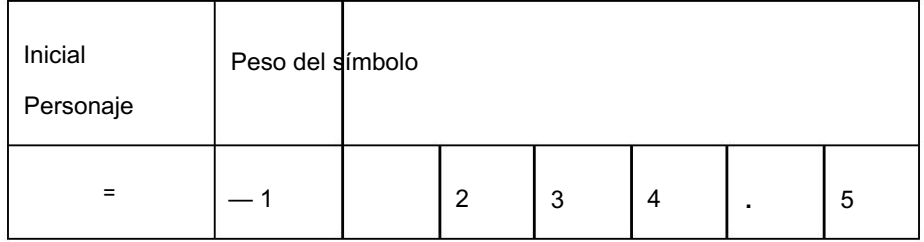

Apéndice C Modo de comunicación compatible con Modbus

Cuando el parámetro es [3.5 = 0], para seleccionar el modo de comunicación compatible con Modbus, y la línea de bus puede seleccionar RS232 o RS485 solo mediante el puente (Jmp 1) de la placa de circuito. En este momento, los datos del puerto serie corrigen 8 bits de datos, no hay verificación, 1 bit de parada y la velocidad en baudios puede ser seleccionado

MODBUS es un protocolo de comunicación de Internet de estilo maestro-esclavo, el terminal de pesaje como una estación esclava en Internet es invocado por el sistema anterior, y el formato de datos es el modo RTU, admite las funciones 03 y 06.

Registro de retención 40001, la dirección de datos en la información es el registro 0000. La región del código de función es la operación estipulada por los tipos de registro de retención.

Por lo tanto, "4XXXX" es el tipo de dirección predeterminado.

ario 0); mantener el registro 40027, la dirección del registro direccionable es 001A hexadecimal (+ Ary 16) Por ejemplo: mantenga el registro 40001, la dirección del registro direccionable es 0000 hexadecimal (+

Usando la función 03 puede leer 4 registros interiores continuos como máximo por una vez.

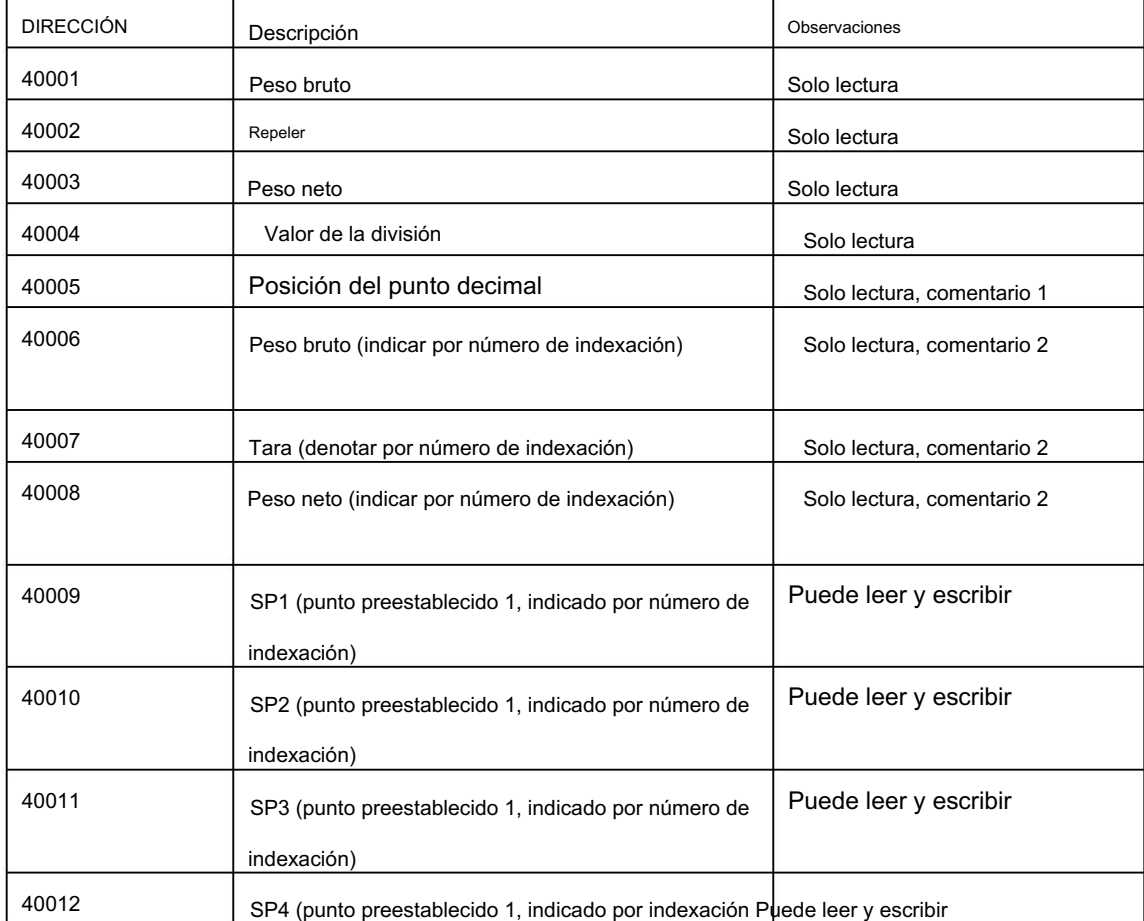

Dirección de mapeo de datos de peso en modbus:

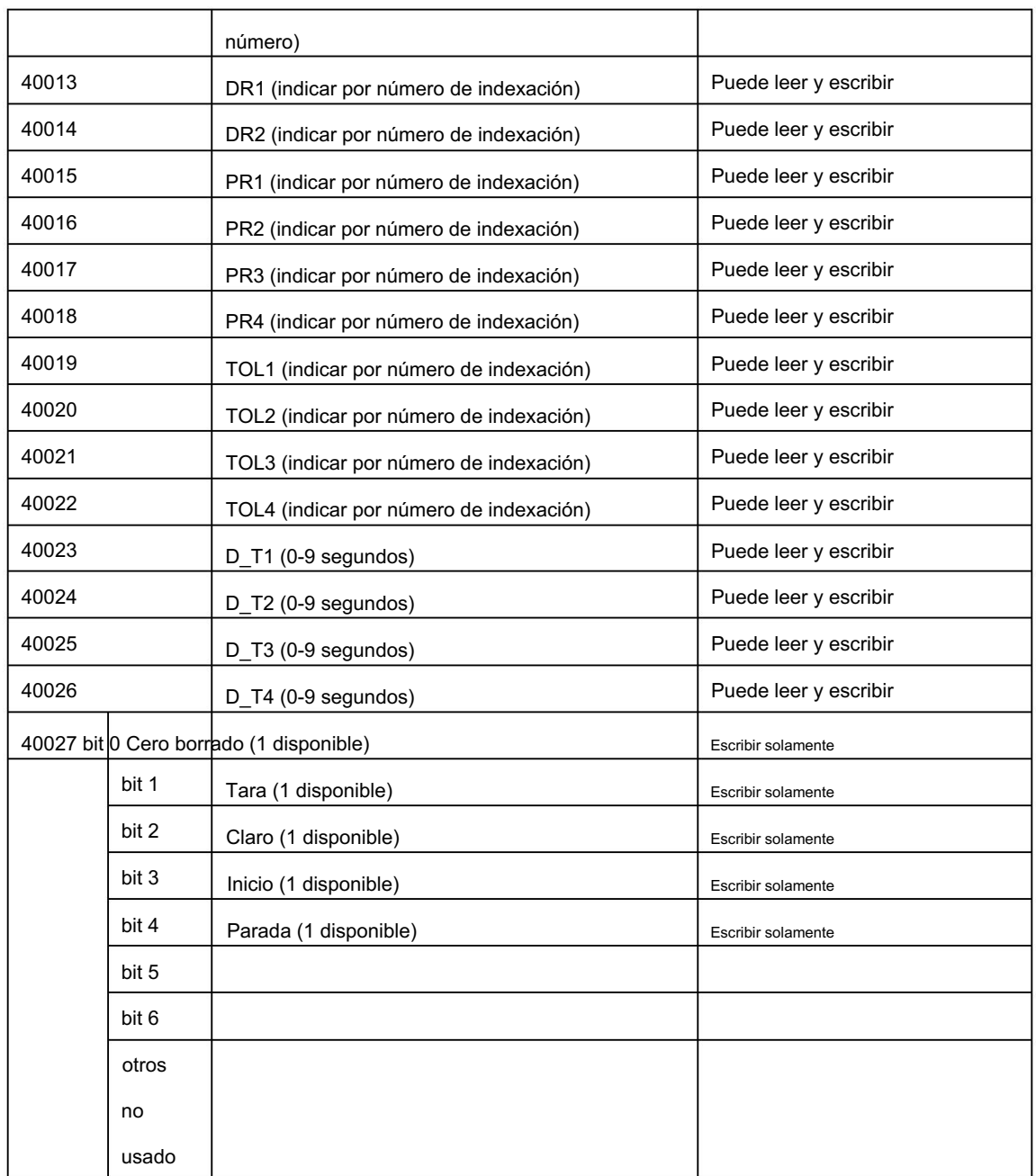

Observaciones 1:

El valor puede ser 0, 1, 2 o 3.

Los datos de peso leídos se multiplican por 10 y luego es el peso real.

Observaciones 2:

Cuando los datos de peso incluyen un punto decimal o exceden el rango de datos enteros (32767), puede leer el número de indexación. El número de indexación se muestra como el peso divide el número de indexación y luego multiplica el factor decimal 10-x para obtener el peso.

Por ejemplo, el peso actual es 876,8 kg, el valor de división es 0,2 kg, por lo que la lectura

el número de indexación es 876.8/0.2=4384; el valor de división es 2, el punto decimal es 1, significa un decimal. Entonces el algoritmo de peso es 4384×2×10-1 =876.8kg.

# Apéndice D Interfaz Profibus-DP (opcional)

El indicador solo puede ser una estación esclava.

Tome la estación maestra como base.

Entrada 8 bytes — peso bruto 4 bytes, tara 4 bytes

Salida 2 bytes

Modo de entrada (indicador a estación maestra):

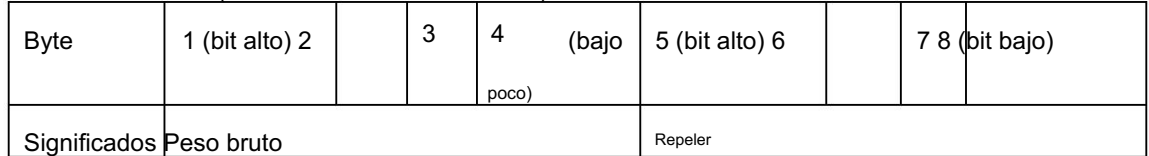

Los datos se denotan con un formato de forma largo. Si el peso incluye punto decimal, entonces el resultado debe multiplicar el factor decimal.

Salida (estación maestra a byte de control del indicador).

| <b>Byte</b> | Poco | Contenidos y Definición                       |
|-------------|------|-----------------------------------------------|
| <b>Byte</b> | 0    | 0->1 Puesta a cero, salto de 0 a 1 disponible |
| 1           |      | 0->1 Tara, se puede saltar de 0 a 1           |
|             | 2    | Claro, el salto de 0 a 1 está disponible      |
|             | 3    | 0->1 Inicio, se puede saltar de 0 a 1         |
|             | 4    | 0->1 Detener, se puede saltar de 0 a 1        |
|             | 5    | Indefinido                                    |
|             | 6    | Indefinido                                    |
|             | 7    | Indefinido                                    |
| <b>Byte</b> |      | Indefinido                                    |
| 2           |      |                                               |

# Apéndice E Lista de registro de parámetros de calibración

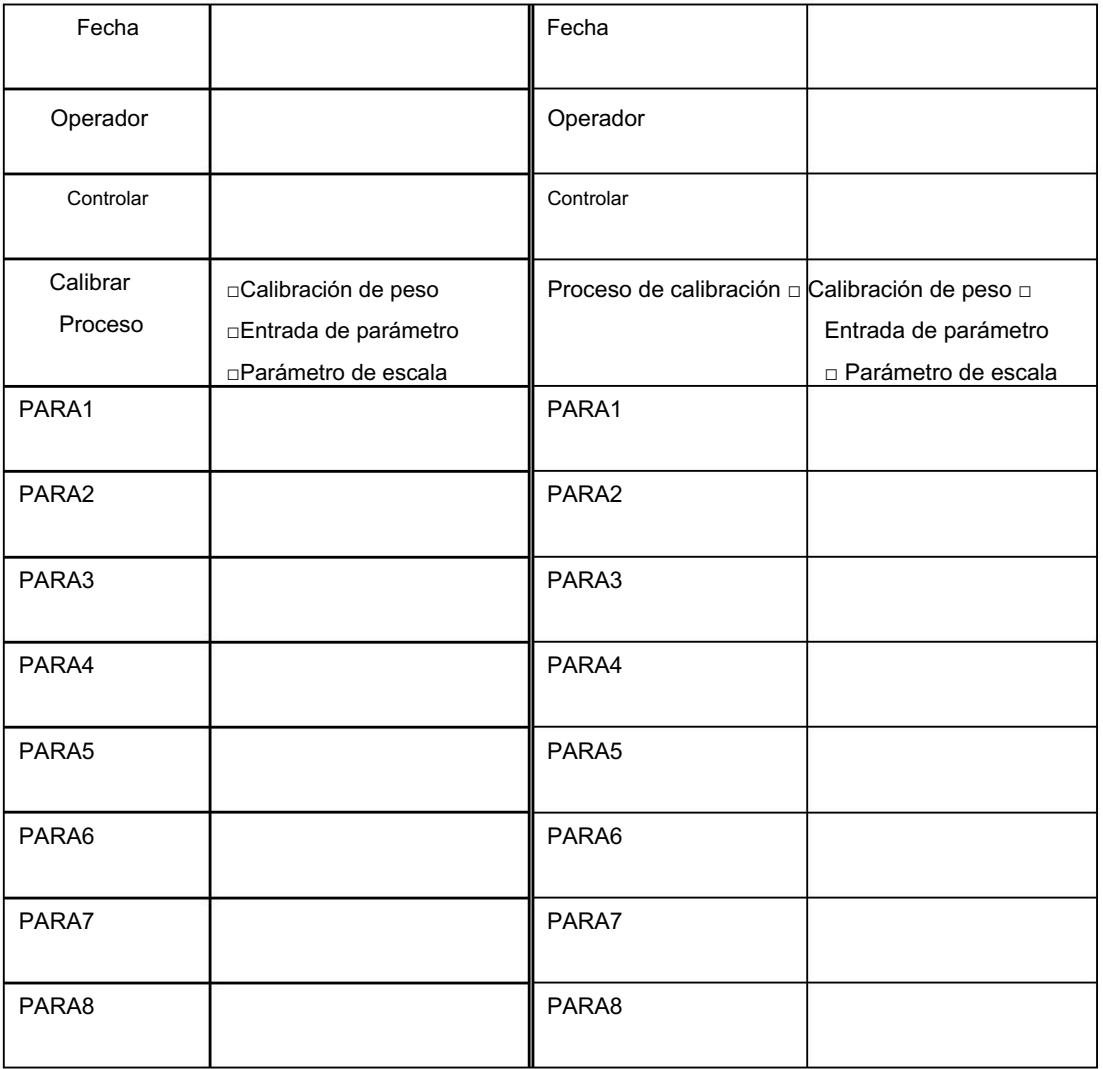

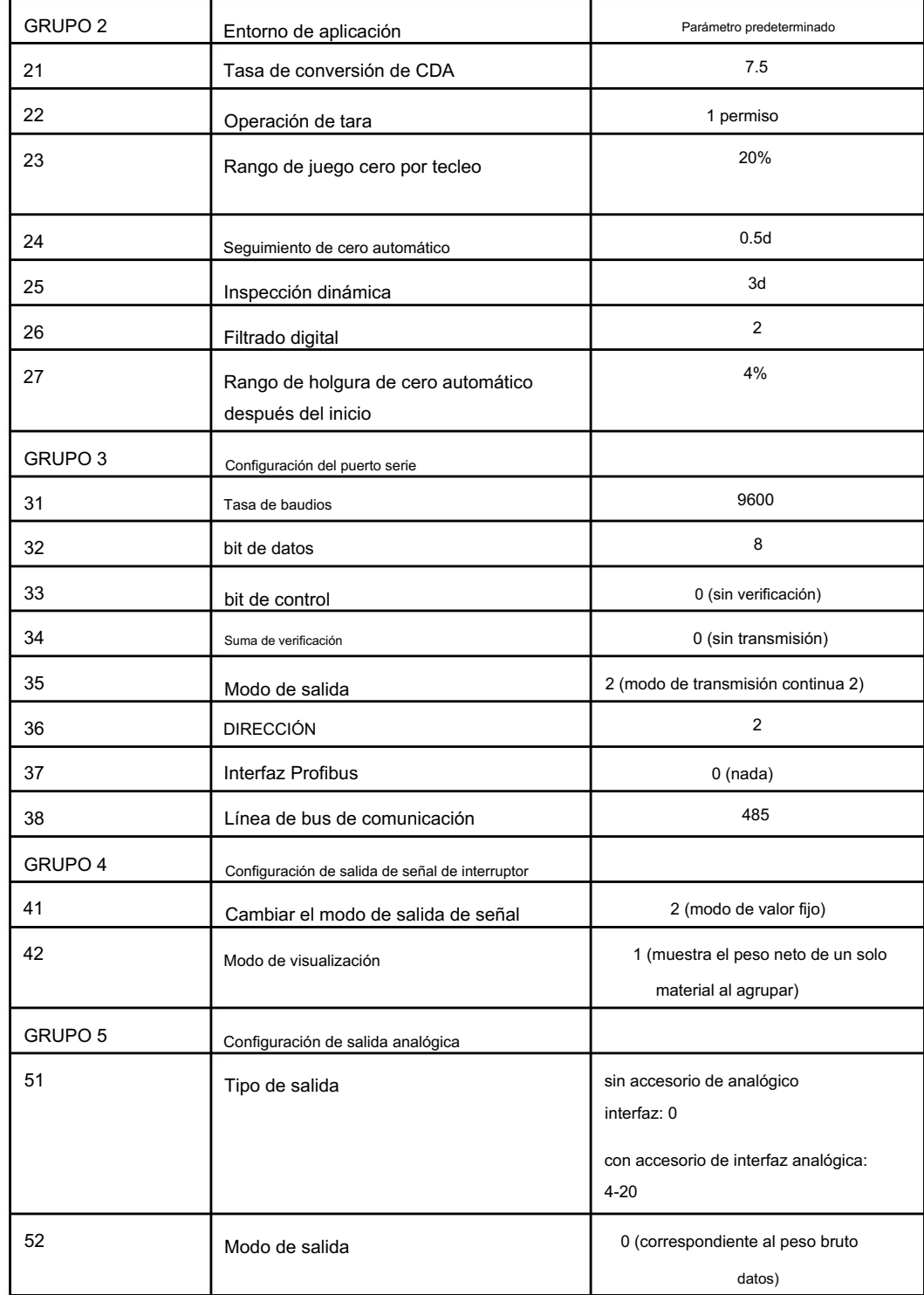

# Apéndice F Parámetro predeterminado antes de salir de fábrica

Lista de envío de XK3101+Indicador de pesaje

![](_page_41_Picture_174.jpeg)

Fabricación eléctrica Keli (Ningbo) Co., Ltd

Fax: 0574-87562201 Línea directa de servicio: 400-887-4165 800-857-4165 Dirección: No.199 Changxing Road, distrito de Jiangbei, Ningbo 315033

Sitio web: http://www.kelichina.com Correo electrónico: keli@kelichina.com